## <span id="page-0-0"></span>**Dell™ Inspiron™ 518/519 Servisní příručka**

- **O** [Technický př](file:///C:/data/systems/insp518/cz/sm/techov.htm#wp1194395)ehled
- D[říve než](file:///C:/data/systems/insp518/cz/sm/before.htm#wp1180146) začnete
- **O** [Demontáž](file:///C:/data/systems/insp518/cz/sm/cover_re.htm#wp1180145) krytu počítače
- Výměna p[ředního panelu](file:///C:/data/systems/insp518/cz/sm/front.htm#wp1187708)
- Výměna pam[ěových modulů](file:///C:/data/systems/insp518/cz/sm/memory.htm#wp1188716)
- Výmě[na karty PCI/PCI Express](file:///C:/data/systems/insp518/cz/sm/cards.htm#wp1188161)
- [Výměna diskových jednotek](file:///C:/data/systems/insp518/cz/sm/drives.htm#wp1188656)
- [Výměna ventilátorů](file:///C:/data/systems/insp518/cz/sm/fan.htm#wp1184839)

### **Poznámky, upozornění a varování**

**POZNÁMKA:** POZNÁMKA označuje důležité informace, které pomáhají lepšímu využití počítače.

**UPOZORNENÍ:** UPOZORNĚNÍ označuje nebezpečí poškození hardwaru nebo ztráty dat a popisuje, jak se lze problému vyhnout.

#### **A** OSTRZEŻENIE: VAROVÁNÍ upozorňuje na potenciální poškození majetku a riziko úrazu nebo smrti.

#### **Změna informací v tomto dokumentu vyhrazena. © 2008 Dell Inc. Všechna práva vyhrazena.**

Jakákoli reprodukce bez písemného povolení společnosti Dell Inc. je přísně zakázána.

Obchodní známky použité v tomto textu: *Dell,* logo DELL a I*nspiro*n jsou obchodní známky společnosti v obchodní známky společnosti Advanced Micro Devices Inc.;<br>*Microsoft* a Windowsjsou obchodní známky nebo registrované

Ostatní ochranné známky a obchodní názvy mohou být v tomto dokumentu použily buď souvislosti s organizacemi, které si<br>nárok, nebo s jejich produkty. Společnost Dell Inc. si nečiní nárok na jiné ochranné známky a obchodní n

**Model: DCMF**

**Květen 2008 Rev. A00**

- Výměna p[ředního vstupního/výstupního panelu](file:///C:/data/systems/insp518/cz/sm/frontio.htm#wp1185096)
- Výmě[na procesoru](file:///C:/data/systems/insp518/cz/sm/cpu.htm#wp1185253)
- [Výměna základní desky](file:///C:/data/systems/insp518/cz/sm/sysboard.htm#wp1185801)
- [Výměna napájecího zdroje](file:///C:/data/systems/insp518/cz/sm/power.htm#wp1186031)
- **Wyměna** baterie
- **Výmě[na krytu po](file:///C:/data/systems/insp518/cz/sm/cover_rb.htm#wp1186976)čítače**
- **O** [Nastavení systému](file:///C:/data/systems/insp518/cz/sm/sys_setu.htm#wp1001678)

#### <span id="page-1-0"></span> **Dříve než začnete Servisní příručka Dell™ Inspiron™ 518/519**

- **O** [Technické specifikace](#page-1-1) **O** Doporu[čené nástroje](#page-1-2)
- **O** [Vypnutí počítač](#page-1-3)e
- 
- Bezpe[čnostní pokyny](#page-1-4)

V tomto dokumentu jsou uvedeny pokyny pro odinstalování a instalování součástí do počítače. Není-li uvedeno jinak, u každého postupu se předpokládá, že<br>jsou splněny následující podmínky:

- l Provedli jste kroky v [Vypnutí počítač](#page-1-3)e a Bezpe[čnostní pokyny](#page-1-4).
- l Prostudovali jste si bezpečnostní informace dodané k počítači*.*
- l Součást může být vyměněna nebo v případě samostatného nákupu nainstalovaná podle postupu demontáže provedeného v obráceném pořadí kroků.

#### <span id="page-1-1"></span>**Technické specifikace**

Informace o technických specifikacích počítače viz *Stručná referenční příručka,* která je dodána s počítačem nebo se informujte na webových stránkách technické<br>podpory společnosti Dell na adrese **support.dell.com**.

### <span id="page-1-2"></span>**Doporučené nástroje**

Postupy uvedené v tomto dokumentu mohou vyžadovat malý křížový šroubovák č. 2.

## <span id="page-1-3"></span>**Vypnutí počítače**

**UPOZORNENÍ:** Před vypnutím počítače uložte a zavřete všechny otevřené soubory a ukončete všechny spuštěné programy, aby nedošlo ke ztrátě dat.

- 1. Vypněte operační systém.
- 2. Zkontrolujte, zda jsou počítač a všechna připojená zařízení vypnutá. Pokud se počítač a všechna připojená zařízení nevypnou automaticky po vypnutí<br>operačního systému, stiskněte a podržte tlačítko napájení asi 4 sekundy

## <span id="page-1-4"></span>**Bezpečnostní pokyny**

Dodržujte následující bezpečnostní zásady, abyste zabránili možnému poškození počítače nebo úrazu.

VAROVANI: Před manipulací uvnitř počítače postupujte podle bezpečnostních pokynů dodaných s počítačem. Další informace o vhodných<br>bezpečných postupech naleznete na webové stránce Shoda s předpisovými požadavky na adrese ww

**UPOZORNENI:** Opravy počítače smí provádět pouze kvalifikovaný servisní technik. Na škody způsobené neoprávněným servisním zásahem se<br>nevztahuje záruka Dell™.

Θ **UPOZORNENI:** Při odpojování kabelu táhněte za konektor nebo pojistné šrouby, nikoli za samotný kabel. Některé kabely jsou vybaveny konektory s<br>pojistkami; pokud rozpojujete tento typ kabelu, před rozpojením kabelu pojistk

**UPOZORNENÍ:** Před manipulací uvnitř počítače proveďte následující kroky, zabráníte tak případnému poškození.

1. Zkontrolujte, zda je pracovní povrch plochý a čistý, aby nedocházelo k poškrábání krytu počítače.

2. Vypněte počítač (viz [Vypnutí počítač](#page-1-3)e)

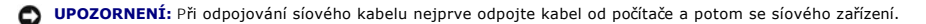

- 3. Odpojte od počítače veškeré telefonní a síové kabely.
- 4. Odpojte počítač a všechna připojená zařízení z elektrických zásuvek.

5. Stiskněte a podržte napájecí tlačítko odpojeného systému a uzemněte tak základní desku.

**UPOZORNENI:** Dříve, než se dotknete některé části uvnitř počítače, odveďte elektrostatický náboj z vašeho těla tím, že se dotknete kovového<br>předmětu, například některé kovové části na zadní straně počítače. Během manipula

Zp[ět na stránku obsahu](file:///C:/data/systems/insp518/cz/sm/index.htm)

#### <span id="page-3-0"></span> **Výměna karty PCI/PCI Express Servisní příručka Dell™ Inspiron™ 518/519**

- [Vyjmutí karty PCI/PCI Express](#page-3-1)
- **Instalace karty PCI/PCI Exp**
- **·** [Nasazení upevňovací konzoly karty](#page-5-0)
- Konfigurace po[čítače po vyjmutí nebo nainstalování karty PCI/PCI Express](#page-5-1)

VAROVANI: Před manipulací uvnitř počítače postupujte podle bezpečnostních pokynů dodaných s počítačem. Další informace o vhodných<br>bezpečných postupech naleznete na webové stránce Shoda s předpisovými požadavky na adrese ww

### <span id="page-3-1"></span>**Vyjmutí karty PCI/PCI Express**

- 1. Postupujte podle pokynů v D[říve než](file:///C:/data/systems/insp518/cz/sm/before.htm#wp1180146) začnete.
- 2. Odinstalujte ovladače karty a software z operačního systému. Další informace viz také *Stručná referenční příručka*.
- 3. Sejměte kryt skříně počítače: Viz [Demontáž](file:///C:/data/systems/insp518/cz/sm/cover_re.htm#wp1180145) krytu počítače.
- 4. Demontujte šroub přidržující upevňovací konzolu karty.

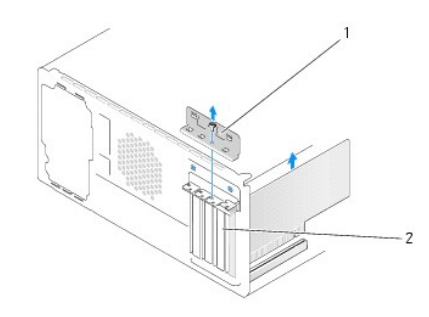

#### 1 upevňovací konzola karty 2 výplň

- 5. Zvedněte upevňovací konzolu karty a uložte ji stranou na bezpečné místo.
- 6. V případě potřeby odpojte všechny kabely, které jsou ke kartě připojeny.
	- l V případě karty PCI ji uchopte za horní rohy a vysuňte z konektoru.
	- l V případě karty PCI Express stiskněte zajišující výčnělky, uchopte kartu za horní rohy a vysuňte ji z konektoru.
- 7. Pokud měníte stávající kartu, přejděte k [krok 6](#page-4-0) [Instalace karty PCI/PCI Express.](#page-3-2)
- 8. Vložte výplň do prázdného slotu.

**UPOZORNENI:** Nainstalujte výplně do všech prázdných otvorů slotů karet, zachováte tak certifikaci počítače podle předpisů FCC. Výplně také zabraňují<br>pronikání prachu do počítače.

- 9. Nasaďte upevňovací konzolu karty. Viz [Nasazení upevňovací konzoly karty](#page-5-0).
- 10. Nasaďte kryt počítače, připojte počítač a zařízení k elektrickému napájení a pak napájení zapněte.
- 11. Chcete-li dokončit postup demontáže, viz Konfigurace po[čítače po vyjmutí nebo nainstalování karty PCI/PCI Express](#page-5-1)

#### <span id="page-3-2"></span>**Instalace karty PCI/PCI Express**

- <span id="page-4-1"></span>1. Postupujte podle pokynů v D[říve než](file:///C:/data/systems/insp518/cz/sm/before.htm#wp1180146) začnete.
- 2. Sejměte kryt skříně počítače: Viz [Demontáž](file:///C:/data/systems/insp518/cz/sm/cover_re.htm#wp1180145) krytu počítače.
- 3. Demontujte šroub přidržující upevňovací konzolu karty.
- 4. Zvedněte upevňovací konzolu karty a uložte ji stranou na bezpečné místo.
- 5. Vyjměte výplň a vytvořte otvor pro kartu.
- <span id="page-4-0"></span>6. Připravte kartu k instalaci.

O konfigurování karty, vytvoření vnitřních připojení nebo dalším uzpůsobení počítače se informujte se v dokumentaci dodané ke kartě.

7. Vyrovnejte kartu s konektorem.

**POZNÁMKA:** Pokud instalujete kartu PCI Express do konektoru x16, zkontrolujte, zda je zajišovací slot vyrovnán se zajišovacím výčnělkem.

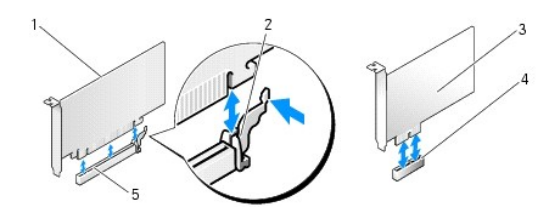

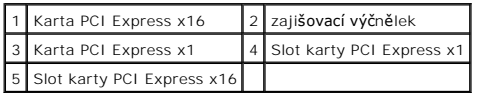

8. Vložte kartu do konektoru a pevně ji stiskněte. Zkontrolujte, zda je karta ve slotu řádně usazena.

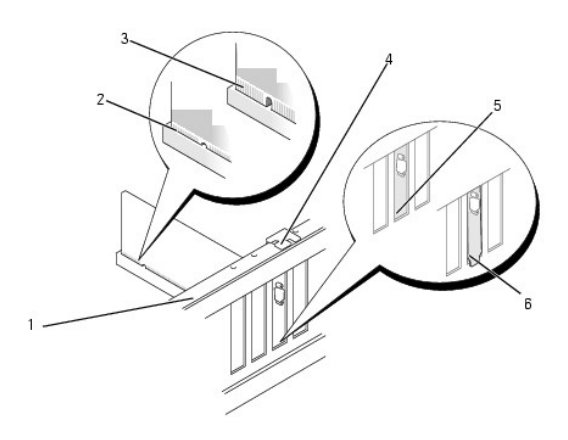

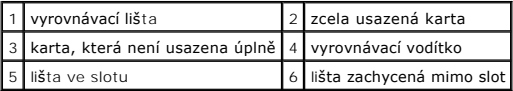

9. Nasaďte upevňovací konzolu karty. Viz [Nasazení upevňovací konzoly karty](#page-5-0).

**UPOZORNENÍ:** Neveďte kabely přes karty nebo za nimi. Kabely vedené přes karty mohou zabránit správnému uzavření skříně počítače a mohou způsobit poškození zařízení.

10. Připojte všechny kabely, které by měly být ke kartě připojeny.

Informace o připojené kabelů karty naleznete v dokumentaci ke kartě dodané.

- <span id="page-5-2"></span>11. Nasaďte kryt počítače, připojte počítač a zařízení k elektrickému napájení a pak napájení zapněte.
- 12. Chcete-li dokončit instalaci, viz Konfigurace po[čítače po vyjmutí nebo nainstalování karty PCI/PCI Express](#page-5-1).

## <span id="page-5-0"></span>**Nasazení upevňovací konzoly karty**

Nasaďte upevňovací konzolu karty a ujistěte se o následujícím:

- l Vodicí svorka je vyrovnána s vodicím zářezem.
- l Horní strany všech karet a výplní jsou vyrovnány s vyrovnávací lištou.
- l Vrub na horní straně karty nebo výplně je řádně usazen okolo vodítka.

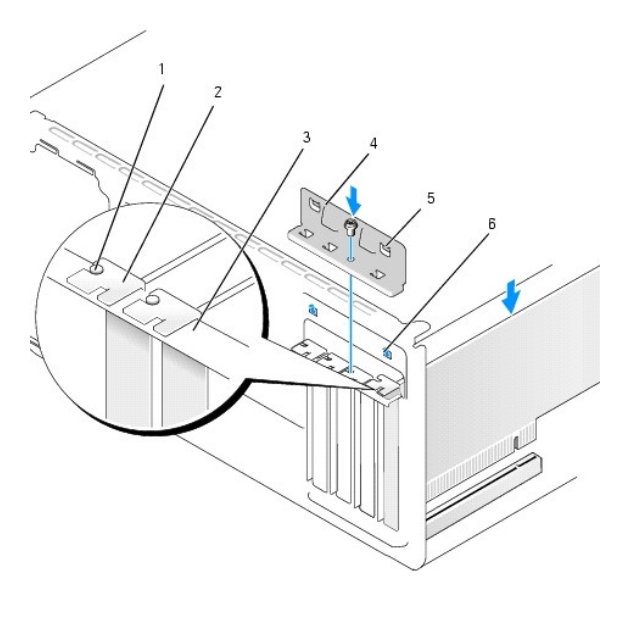

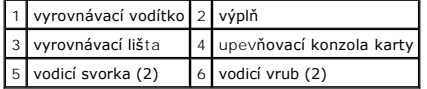

## <span id="page-5-1"></span>**Konfigurace počítače po vyjmutí nebo nainstalování karty PCI/PCI Express**

**POZNÁMKA:** Informace o umístění konektorů viz *Stručná referenční příručka.* Informace o instalaci ovladačů a softwaru karty, viz dokumentace dodaná s kartou.

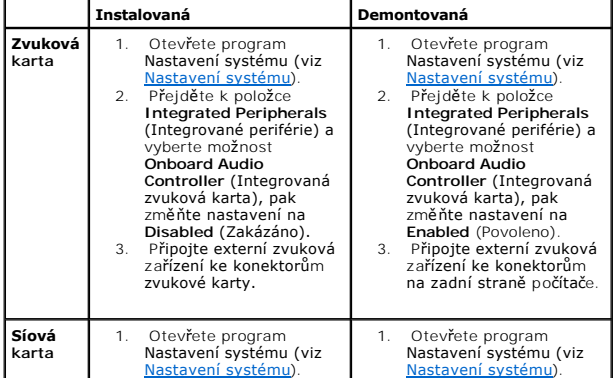

2. Přejděte k položce<br>
Integrated Peripherals<br>
(Integrované periférie) a<br>
vybert možnost<br>
Onboard Audio<br>
Controller (Integrovaná<br>
síová karta LAN), pak<br>
změřte nastavení na<br>
Disabled (Zakázáno).<br>
3. Připojte síový kabl ke<br> 2. Přejděte k položce<br>
Integrated Peripherals<br>
(Integrované periférie) a<br>
vyberte možnost<br>
Onboard Audio<br>
Controller (Integrovaná síová karta LAN), pak<br>
změňte nastavení na<br>
Enabled (Povoleno).<br>
3. Připojte síový kabel ke<br>

Zp[ět na stránku obsahu](file:///C:/data/systems/insp518/cz/sm/index.htm)

# <span id="page-7-0"></span> **Výměna baterie**

**Servisní příručka Dell™ Inspiron™ 518/519** 

- VAROVANI: Před manipulací uvnitř počítače postupujte podle bezpečnostních pokynů dodaných s počítačem. Další informace o vhodných<br>bezpečných postupech naleznete na webové stránce Shoda s předpisovými požadavky na adrese ww
- VAROVANI: Je-li nová baterie nesprávně nainstalovaná, může dojít k její explozi. Baterii nahrazujte pouze stejným nebo odpovídajícím typem,<br>který doporučuje výrobce. Vyřaďte baterie, které jsou na konci životnosti, podle p
- <span id="page-7-2"></span>1. [Poznamenejte si údaje na všech obrazovkách v nastavení systému \(viz Nastavení systému](#page-7-1)), abyste mohli v případě potřeby obnovit nastavení v krok 10.
- 2. Postupujte podle pokynů v D[říve než](file:///C:/data/systems/insp518/cz/sm/before.htm#wp1180146) začnete.
- 3. Demontujte kryt počítače (viz [Demontáž](file:///C:/data/systems/insp518/cz/sm/cover_re.htm#wp1180145) krytu počítače).
- 4. Vyhledejte patici baterie (viz Sou[části základní desky](file:///C:/data/systems/insp518/cz/sm/techov.htm#wp1181748)).
- **UPOZORNENI:** Při vyjímání baterie z patice tupým nástrojem buďte velmi opatrní, abyste se nedotkli základní desky. Zajistěte, aby předmět byl vložen<br>mezi baterii a patici a až poté začněte s opatrným páčením. V opačném př

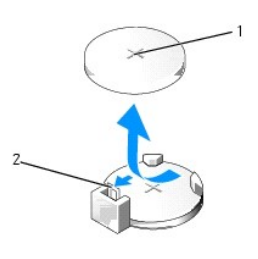

#### 1 baterie (kladný pól) 2 páčka uvolnění baterie

- 5. Opatrně stiskněte páčku uvolnění směrem od baterie a baterie se sama zvedne.
- 6. Vyjměte baterii ze systémové desky a řádným způsobem ji zlikvidujte.
- 7. Vložte novou baterii do patice stranou označenou "+" nahoru, pak ji stiskněte a zaklapněte na místo.

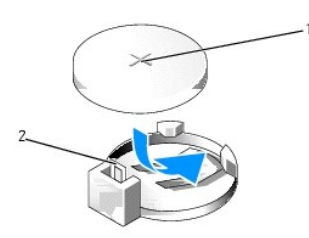

#### 1 baterie (kladný pól) 2 páčka uvolnění baterie

- 8. Nasaďte kryt počítače (viz Výmě[na krytu po](file:///C:/data/systems/insp518/cz/sm/cover_rb.htm#wp1186976)čítače).
- 9. Připojte počítač a zařízení k elektrickým zásuvkám a zapněte je.
- <span id="page-7-1"></span>10. Aktivujte program [Nastavení systému](file:///C:/data/systems/insp518/cz/sm/sys_setu.htm#wp1001678) (viz Nastavení systému) a obnovte nastavení, které jste si poznamenali v [krok 1.](#page-7-2)

Zp[ět na stránku obsahu](file:///C:/data/systems/insp518/cz/sm/index.htm)

#### <span id="page-9-0"></span> **Výměna krytu počítače Servisní příručka Dell™ Inspiron™ 518/519**

VAROVANI: Před manipulací uvnitř počítače postupujte podle bezpečnostních pokynů dodaných s počítačem. Další informace o vhodných<br>bezpečných postupech naleznete na webové stránce Shoda s předpisovými požadavky na adrese ww

VAROVANI: Neprovozujte zařízení s demontovanými kryty (včetně krytů počítače, předního panelu, výplňových krytů, vložek do předního panelu<br>atd).

- 1. Zkontrolujte, zda jsou připojeny všechny kabely a případně je vhodně složte.
- 2. Zkontrolujte, zda v počítači nezbyly některé nástroje nebo nadbytečné součásti.
- 3. Vyrovnejte výčnělky na dolní straně krytu počítače se štěrbinami umístěnými podél okraje počítače.
- 4. Stiskněte kryt počítače směrem dolů a zasuňte je směrem k přední straně, až ucítíte, že je bezpečně nasazen.
- 5. Zkontrolujte, zda je kryt řádně nasazen.
- 6. Namontujte a šroubovákem dotáhněte dva šrouby, které zajišují kryt počítače.

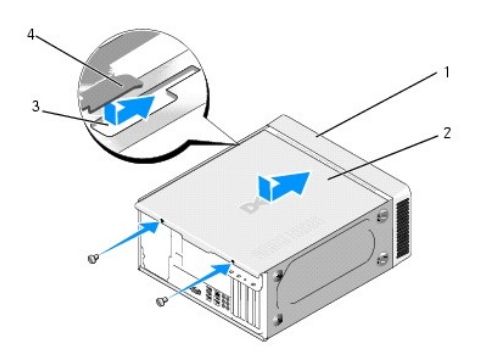

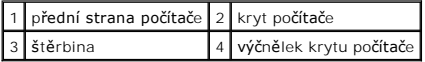

7. Otočte počítač do vzpřímené polohy.

**UPOZORNENÍ:** Zkontrolujte, zda není zablokováný žádný větrací průduch počítače. Pokud je zablokujete, může dojít k vážným problémům s chlazením.

8. Připojte počítač a zařízení k elektrickým zásuvkám a zapněte je.

Zp[ět na stránku obsahu](file:///C:/data/systems/insp518/cz/sm/index.htm)

#### <span id="page-10-0"></span> **Demontáž krytu počítače Servisní příručka Dell™ Inspiron™ 518/519**

VAROVANI: Před manipulací uvnitř počítače postupujte podle bezpečnostních pokynů dodaných s počítačem. Další informace o vhodných<br>bezpečnostních pokynech naleznete na webové stránce Shoda s předpisovými požadavky na adrese

VAROVANI: Chcete-li se ochránit před rizikem úrazu elektrickým proudem, posekáním lopatkami ventilátoru nebo jiným možným zraněním, vždy<br>odpojte počítač od elektrické zásuvky před otevřením krytu počítače.

**UPOZORNENI:** Zkontrolujte, zda je k dispozici dostatečný prostor pro počítač s demontovaným krytem - alespoň 30 cm (1 ft.) prostoru pracovní desky<br>stolu.

- 1. Postupujte podle pokynů v D[říve než](file:///C:/data/systems/insp518/cz/sm/before.htm#wp1180146) začnete.
- 2. Položte počítač na jeho bok, krytem směrem nahoru.
- 3. Otevřete visací zámek, pokud je použit.
- 4. Povolte dva šrouby.

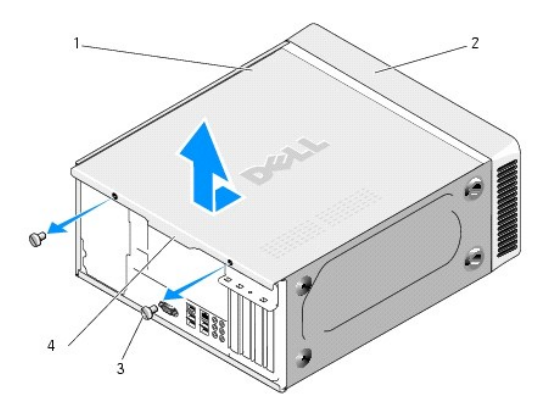

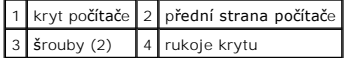

- 5. Přitáhněte rukoje krytu směrem k zadní straně počítače a kryt uvolněte.
- 6. Postavte kryt stranou na bezpečné místo.

Nasazení krytu počítače, viz Výmě[na krytu po](file:///C:/data/systems/insp518/cz/sm/cover_rb.htm#wp1186976)čítače.

Zp[ět na stránku obsahu](file:///C:/data/systems/insp518/cz/sm/index.htm)

#### <span id="page-11-0"></span> **Výměna procesoru Servisní příručka Dell™ Inspiron™ 518/519**

- **O** [Demontáž](#page-11-1) procesoru
- **O** [Instalace procesoru](#page-12-0)

VAROVANI: Před manipulací uvnitř počítače postupujte podle bezpečnostních pokynů dodaných s počítačem. Další informace o vhodných<br>bezpečnostních pokynech naleznete na webové stránce Shoda s předpisovými požadavky na adrese

0 **UPOZORNENI:** Neprovádějte následující kroky, pokud nejste seznámeni s postupem demontáže a výměny hardwaru. Nesprávné provedení těchto<br>kroků může poškodit systémovou desku. Technické servisní služby viz *Stručná referenčn* 

#### <span id="page-11-1"></span>**Demontáž procesoru**

- 1. Postupujte podle pokynů v D[říve než](file:///C:/data/systems/insp518/cz/sm/before.htm#wp1180146) začnete.
- 2. Demontujte kryt počítače (viz [Demontáž](file:///C:/data/systems/insp518/cz/sm/cover_re.htm#wp1180145) krytu počítače).

**VAROVÁNÍ: Navzdory plastovému krytu může být sestava chladiče velmi horká i během normálního provozu. Zajistěte vždy dostatečný čas na vychladnutí, až poté se součástí můžete dotýkat.** 

- 3. Odpojte napájecí kabely od konektorů ATX\_POWER a ATX\_CPU (viz Sou[části základní desky](file:///C:/data/systems/insp518/cz/sm/techov.htm#wp1181748)) na základní desce.
- 4. Demontujte sestavu ventilátoru procesoru a chladiče z počítače (viz [Nasazení sestavy ventilátoru procesoru a chladič](file:///C:/data/systems/insp518/cz/sm/fan.htm#wp1190217)e).

**POZNÁMKA:** Pokud se pro nový procesor nevyžaduje nový chladič, použijte při výměně procesoru původní sestavu chladiče.

- 5. Stiskněte a uvolněte uvolňovací páčku a uvolněte ji ze zajišovacího výčnělku.
- 6. Otevřete kryt procesoru, pokud je to nutné.

#### **Dell™ Inspiron™ 518**

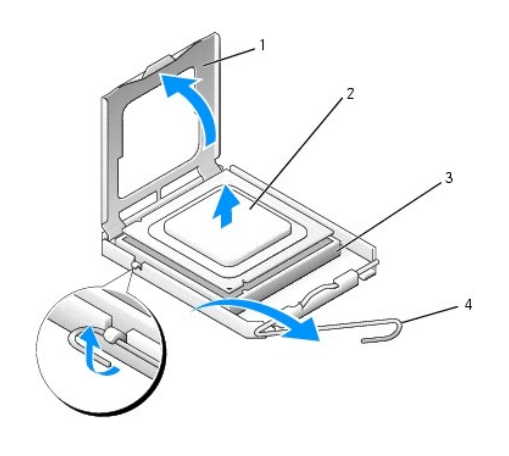

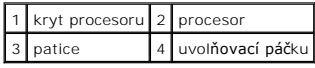

#### **Dell Inspiron 519**

<span id="page-12-1"></span>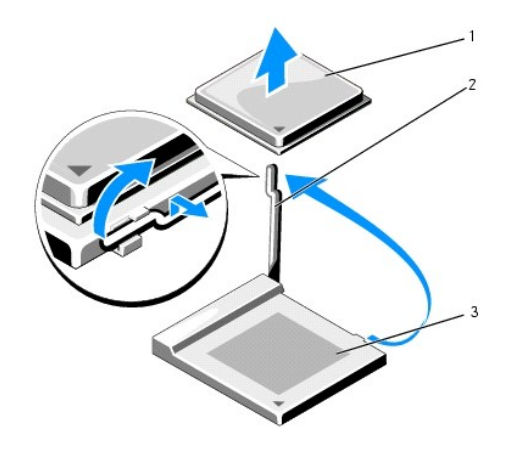

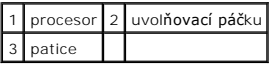

**UPOZORNENÍ:** Při výměně procesoru nedotýkejte se žádných kolíků uvnitř patice a zabraňte, aby na kolíky v patici spadly jakékoliv předměty.

7. Zvedněte procesor a vyjměte jej z patice, odložte jej stranou na bezpečné místo.

Zvedněte uvolňovací páčku do horní polohy, aby byla patice připravena pro nový procesor.

## <span id="page-12-0"></span>**Instalace procesoru**

**UPOZORNENÍ:** Uzemněte se dotykem o nenatřený kovový povrch na zadní straně počítače.

**UPOZORNENÍ:** Procesor musíte umístit správně do patice, abyste se vyhnuli trvalému poškození procesoru a počítače po jeho zapnutí.

- 1. Postupujte podle pokynů v D[říve než](file:///C:/data/systems/insp518/cz/sm/before.htm#wp1180146) začnete.
- 2. Rozbalte nový procesor, buďte opatrní, abyste se nedotkli spodní strany procesoru.

**UPOZORNENI:** Kolíky patice jsou velmi křehké. Chcete-li se vyhnout poškození, zkontrolujte, zda je procesor řádně vyrovnán s paticí a nepoužívejte<br>nadměrnou sílu při instalaci procesoru. Buďte opatrní a nedotýkejte se kol

## **Dell Inspiron 518**

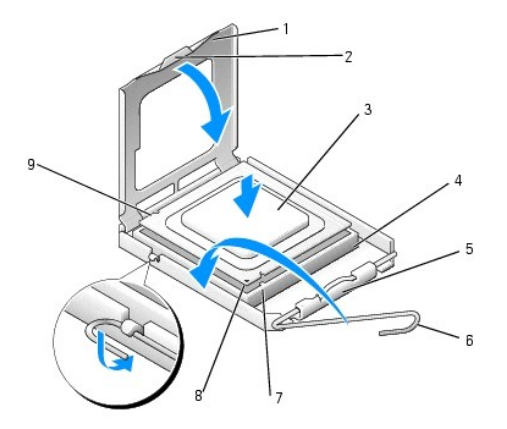

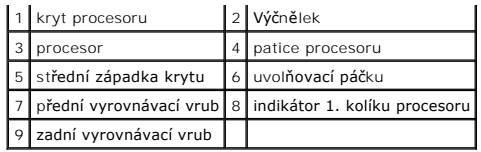

### **Dell Inspiron 519**

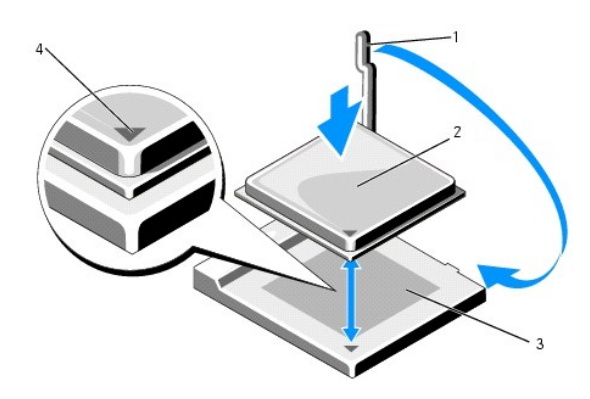

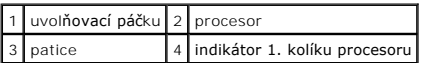

- 3. Pokud uvolňovací páčka na patici není zcela vysunuta, přesuňte ji do této polohy.
- 4. Pro model Inspiron 518 orientujte přední a zadní vyrovnávací vruby na procesoru s vruby na patici.
- 5. Vyrovnejte rohy 1. kolíku procesoru a patice.

**UPOZORNENI:** Chcete-li se vyhnout poškození, ujistěte se, že procesor je správně vyrovnán v patici a nepoužívejte při instalaci procesoru nadměrnou<br>sílu.

- 6. Ustavte procesor lehce do patice a zkontrolujte, zda je procesor správně nainstalován.
- 7. Když je proces zcela usazen v patici, uzavřete kryt procesoru (pokud je použit).

Zkontrolujte, zda je výčnělek na krytu procesoru umístěn pod střední západkou krytu v patici.

- 8. Otočte uvolňovací páčku patice zpět směrem k patici, zaklapněte ji na místo a procesor tak zajistěte.
- 9. Odstraňte teplovodivou pastu ze spodní strany chladiče.

**UPOZORNENI:** Používejte výhradně novou teplovodivou pastu. Nová teplovodivá pasta je velmi důležitá pro zajištění odpovídající tepelnou vazbu, což<br>je požadavek pro optimální funkci procesoru.

- 10. Naneste novou teplovodivou pastu na horní stranu procesoru.
- 11. Nainstalujte sestavu ventilátoru procesoru a chladiče (viz [Nasazení sestavy ventilátoru procesoru a chladič](file:///C:/data/systems/insp518/cz/sm/fan.htm#wp1190217)e).
- **UPOZORNENÍ:** Zkontrolujte, zda je sestava ventilátoru procesoru a chladiče řádně usazena a zajištěna.
- 12. Nasaďte kryt počítače (viz Výmě[na krytu po](file:///C:/data/systems/insp518/cz/sm/cover_rb.htm#wp1186976)čítače).
- 13. Připojte počítač a zařízení k elektrickým zásuvkám a zapněte je.

```
Zpět na stránku obsahu
```
## <span id="page-15-0"></span> **Výměna diskových jednotek**

## **Servisní příručka Dell™ Inspiron™ 518/519**

- [Výměna pevného disku](#page-15-1)
- Výmě[na jednotky CD/DVD](#page-16-0)
- Výměna čte[čky multimediálních karet](#page-17-0)
- [Demontáž vylamovacího kovového plechu pozice FlexBay](#page-18-0)
- **O** Nasazení vlož[ky panelu jednotky](#page-19-0)
- VAROVANI: Před manipulací uvnitř počítače postupujte podle bezpečnostních pokynů dodaných s počítačem. Další informace o vhodných<br>bezpečnostních pokynech naleznete na webové stránce Shoda s předpisovými požadavky na adrese

**POZNÁMKA:** Systém nepodporuje zařízení s rozhraním IDE.

**POZNÁMKA:** 3.5palcová čtečka multimediálních karet není záměnná za držák pevných disků.

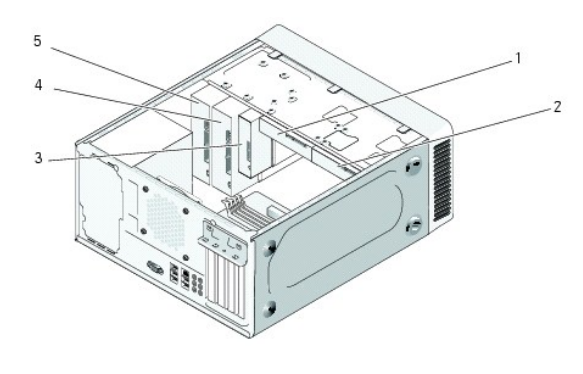

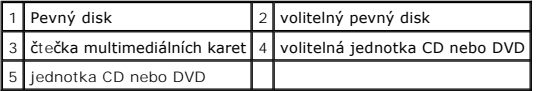

## <span id="page-15-1"></span>**Výměna pevného disku**

- **UPOZORNENÍ:** Pokud měníte pevný disk, který obsahuje data, která si chcete uchovat, před započetím tohoto postupu si zazálohujte všechny důležité soubory.
- 1. Postupujte podle pokynů v D[říve než](file:///C:/data/systems/insp518/cz/sm/before.htm#wp1180146) začnete.
- 2. Demontujte kryt počítače (viz [Demontáž](file:///C:/data/systems/insp518/cz/sm/cover_re.htm#wp1180145) krytu počítače).
- 3. Odpojte napájecí a datové kabely od jednotky.

**POZNAMKA:** Pokud nyní neměníte pevný disk, odpojte druhý konec datového kabelu od systémové desky a uložte jej stranou. Datový kabel<br>můžete později použít pro instalaci pevného disku.

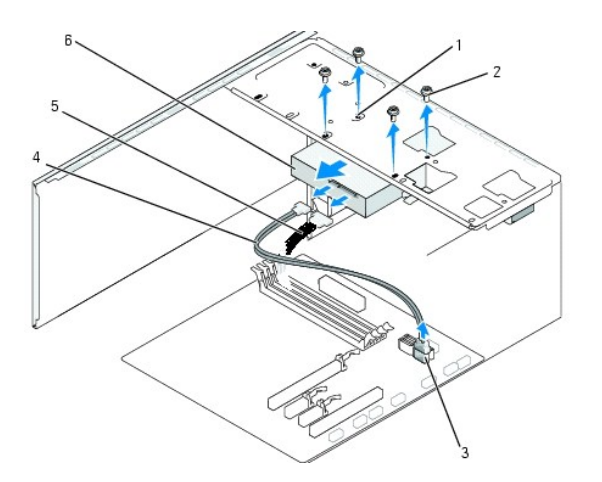

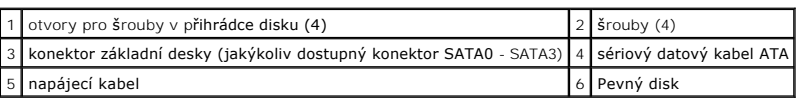

4. Demontujte čtyři šrouby zajišující pevný disk ke skříni.

**UPOZORNENÍ:** Zajistěte, abyste během demontáže a výměny pevného disku nepoškrábali desku tištěného spoje pevného disku.

- 5. Vysuňte pevný disk ven z přední strany počítače.
- 6. Pokud měníte jednotku nebo instalujete novou, ověřte si dokumentaci disku a zkontrolujte, zda je nakonfigurován pro váš počítač.
- 7. Zasuňte pevný disk do přihrádky disku.
- 8. Vyrovnejte čtyři otvory pro šrouby v pevném disku s otvory v přihrádce disku.
- 9. Nasaďte a dotáhněte čtyři šrouby zajišující pevný disk ke skříni.
- 10. Připojte napájecí a datové kabely k jednotce.
- 11. Zkontrolujte, zda jsou všechny kabely řádně připojené a pevně usazené.
- 12. Nasaďte kryt počítače (viz Výmě[na krytu po](file:///C:/data/systems/insp518/cz/sm/cover_rb.htm#wp1186976)čítače).
- 13. Připojte počítač a zařízení k elektrickým zásuvkám a zapněte je.

## <span id="page-16-0"></span>**Výměna jednotky CD/DVD**

- 1. Postupujte podle pokynů v D[říve než](file:///C:/data/systems/insp518/cz/sm/before.htm#wp1180146) začnete.
- 2. Demontujte kryt počítače (viz [Demontáž](file:///C:/data/systems/insp518/cz/sm/cover_re.htm#wp1180145) krytu počítače).
- 3. Demontujte přední panel (viz Výměna p[ředního panelu](file:///C:/data/systems/insp518/cz/sm/front.htm#wp1187708)).

<span id="page-17-2"></span>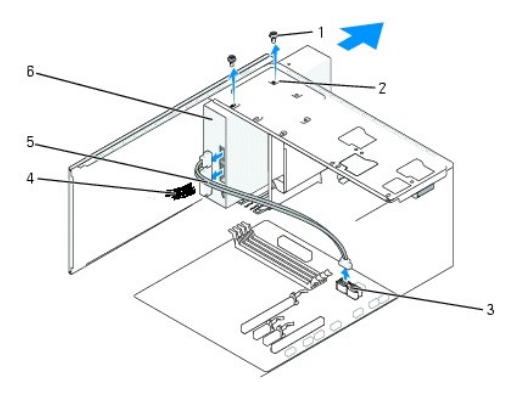

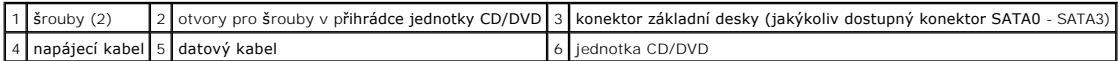

4. Odpojte napájecí kabel a datový kabel od jednotky CD/DVD na její zadní straně.

**POZNÁMKA:** Pokud odinstalujete pouze jednotku CD/DVD v počítači a nebudete montovat jinou, odpojte datový kabel od základní desky a uložte<br>jej stranou.

- 5. Vyjměte dva šrouby zajišující jednotku CD/DVD ke skříni.
- 6. Vysuňte jednotku CD/DVD skrze přední panel počítače.
- 7. Pokud nainstalujete jinou jednotku:
	- a. Nasaďte vložku panelu jednotky (viz Nasazení vlož[ky panelu jednotky\)](#page-19-0).
	- b. Přejděte k [krok 12.](#page-17-1)
- 8. Opatrně zasuňte jednotku na místo.
- 9. Vyrovnejte otvory pro šrouby v jednotce CD/DVD s otvory pro šrouby v přihrádce jednotky CD/DVD.
- 10. Nasaďte a dotáhněte dva šrouby zajišující jednotku CD/DVD ke skříni.
- 11. Připojte napájecí a datové kabely k jednotce.
- <span id="page-17-1"></span>12. Namontujte panel displeje (viz Výměna p[ředního panelu](file:///C:/data/systems/insp518/cz/sm/front.htm#wp1187708)).
- 13. Nasaďte kryt počítače (viz Výmě[na krytu po](file:///C:/data/systems/insp518/cz/sm/cover_rb.htm#wp1186976)čítače).
- 14. Připojte počítač a zařízení k elektrickým zásuvkám a zapněte je.

**POZNÁMKA:** Pokud jste nainstalovali novou jednotku, informujte se ohledně instalace softwaru vyžadovaného k chodu jednotky v dokumentaci, která k ní byla dodána.

## <span id="page-17-0"></span>**Výměna čtečky multimediálních karet**

- 1. Postupujte podle pokynů v D[říve než](file:///C:/data/systems/insp518/cz/sm/before.htm#wp1180146) začnete.
- 2. Demontujte kryt počítače (viz [Demontáž](file:///C:/data/systems/insp518/cz/sm/cover_re.htm#wp1180145) krytu počítače).
- 3. Demontujte přední panel (viz Výměna p[ředního panelu](file:///C:/data/systems/insp518/cz/sm/front.htm#wp1187708)).

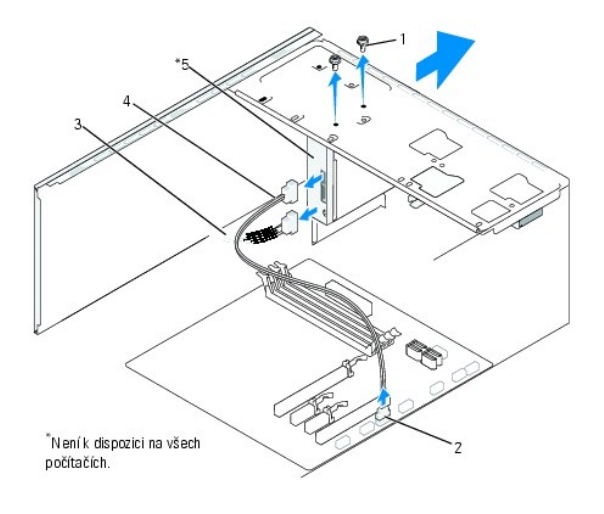

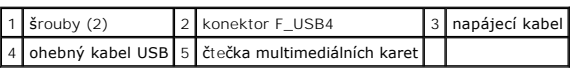

- 4. Odpojte ohebný kabel FlexBay USB a napájecí kabel ze zadní strany čtečky multimediálních karet a od vnitřního konektoru USB (F\_USB4) na základní<br>desce (viz <u>Sou[části základní desky](file:///C:/data/systems/insp518/cz/sm/techov.htm#wp1181748)</u>).
- 5. Demontujte dva šrouby zajišující čtečku multimediálních karet.
- 6. Vysuňte čtečku multimediálních karet skrze přední panel počítače.
- 7. Pokud neinstalujete novou čtečku multimediálních karet, nasaďte vložku panelu jednotky. Viz Nasazení vlož[ky panelu jednotky.](#page-19-0)
- 8. Pokud instalujete novou čtečku multimediálních karet:
	- a. Demontujte vložku panelu jednotky (viz Nasazení vlož[ky panelu jednotky\)](#page-19-0)
	- b. Vyjměte čtečku multimediálních karet z obalu.
- 9. Opatrně zasuňte čtečku multimediálních karet na místo v pozici FlexBay.
- 10. Vyrovnejte otvory ve čtečce multimediálních karet s otvory pro šrouby v pozici FlexBay.
- 11. Dotáhněte dva šrouby a zajistěte čtečku multimediálních karet.

**POZNÁMKA:** Před připojením kabelu FlexBay zkontrolujte, zda je čtečka multimediálních karet řádně nainstalovaná.

- 12. Připojte kabel FlexBay USB k zadní straně čte[čky multimediálních karet a do vnitřního konektoru USB \(F\\_USB4\) na základní desce \(viz](file:///C:/data/systems/insp518/cz/sm/techov.htm#wp1181748) Součásti základní desky).
- 13. Namontujte panel displeje (viz Výměna p[ředního panelu](file:///C:/data/systems/insp518/cz/sm/front.htm#wp1187708)).
- 14. Nasaďte kryt počítače (viz Výmě[na krytu po](file:///C:/data/systems/insp518/cz/sm/cover_rb.htm#wp1186976)čítače).
- 15. Připojte počítač a zařízení k elektrickým zásuvkám a zapněte je.

## <span id="page-18-0"></span>**Demontáž vylamovacího kovového plechu pozice FlexBay**

<span id="page-19-1"></span>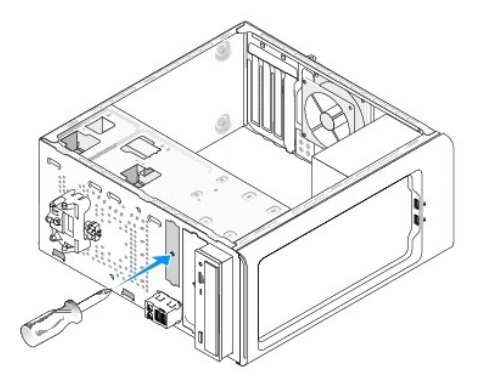

Vyrovnejte konec křížového šroubováku se štěrbinou ve vylamovacím kovovém plechu a otočte jím směrem ven a plech vylomte.

## <span id="page-19-0"></span>**Nasazení vložky panelu jednotky**

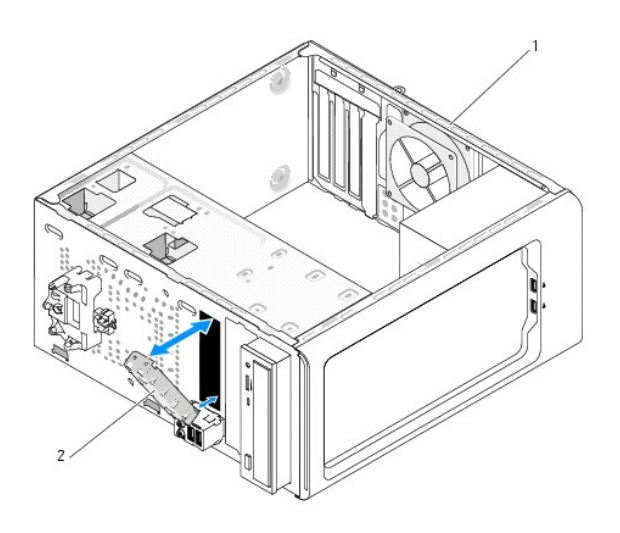

#### 1 zadní strana počítače 2 vložka panelu jednotky (volitelná)

Vyrovnejte vložku panelu jednotky podél okrajů prázdné pozice čtečky multimediálních karet a na vložku zatlačte. Vložka panelu jednotky se zajistí na místě.

**UPOZORNENI:** Podle požadavků předpisů FCC se doporučuje, abyste nasadili vložku panelu jednotky vždy, když čtečku multim**ediálních karet vyjmete z**<br>počítače.

Zp[ět na stránku obsahu](file:///C:/data/systems/insp518/cz/sm/index.htm)

### <span id="page-20-0"></span> **Výměna ventilátorů Servisní příručka Dell™ Inspiron™ 518/519**

- [Výměna ventilátoru skříně](#page-20-1)
- **O** Nasazení sestavy ventilátor

VAROVANI: Před manipulací uvnitř počítače postupujte podle bezpečnostních pokynů dodaných s počítačem. Další informace o vhodných<br>bezpečnostních pokynech naleznete na webové stránce Shoda s předpisovými požadavky na adrese

 $\Lambda$ VAROVANI: Chcete-li se ochránit před rizikem úrazu elektrickým proudem, posekáním lopatkami ventilátoru nebo jiným možným zraněním, vždy<br>odpojte počítač od elektrické zásuvky před otevřením krytu počítače.

#### <span id="page-20-1"></span>**Výměna ventilátoru skříně**

**UPOZORNENÍ:** Nedotýkejte se lopatek ventilátoru při jeho demontáži ze skříně. Mohli byste ventilátor poškodit.

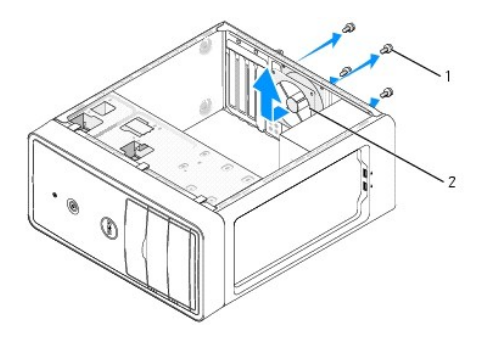

#### 1 šrouby  $(4)$  2 ventilátor skříně

- 1. Postupujte podle pokynů v D[říve než](file:///C:/data/systems/insp518/cz/sm/before.htm#wp1180146) začnete.
- 2. Demontujte kryt počítače (viz [Demontáž](file:///C:/data/systems/insp518/cz/sm/cover_re.htm#wp1180145) krytu počítače).
- 3. Odpojte kabel ventilátoru skříně od konektoru systémové desky (CHASSIS\_FAN).
- 4. Demontujte čtyři šrouby zajišující ventilátor skříně.
- 5. Přesuňte ventilátor skříně směrem k přední straně počítače a zvedněte jej.
- 6. Ventilátor skříně nainstalujete tak, že jej zasunete směrem k zadní straně počítače.
- 7. Dotáhněte čtyři šrouby a ventilátor skříně zajistěte.
- 8. Připojte kabel ventilátoru skříně ke konektoru systémové desky (CHASSIS\_FAN).
- 9. Nasaďte kryt počítače (viz Výmě[na krytu po](file:///C:/data/systems/insp518/cz/sm/cover_rb.htm#wp1186976)čítače).

#### <span id="page-20-2"></span>**Nasazení sestavy ventilátoru procesoru a chladiče**

- VAROVANI: Navzdory plastovému krytu může být ventilátor chladiče velmi horký i během normálního provozu. Zajistěte vždy dostatečný čas na<br>vychladnutí, až poté se součástí můžete dotýkat.
- **UPOZORNENÍ:** Když demontujete sestavu ventilátoru procesoru a chladiče, nedotýkejte se lopatek ventilátoru. Mohli byste ventilátor poškodit.
- **UPOZORNENÍ:** Ventilátor procesoru s chladičem je jedna jednotka. Nedemontujte ventilátor samostatně.

1. Postupujte podle pokynů v D[říve než](file:///C:/data/systems/insp518/cz/sm/before.htm#wp1180146) začnete.

- 2. Demontujte kryt počítače (viz [Demontáž](file:///C:/data/systems/insp518/cz/sm/cover_re.htm#wp1180145) krytu počítače).
- 3. Odpojte kabel ventilátoru procesoru od konektoru CPU\_FAN na základní desce (viz Sou[části základní desky](file:///C:/data/systems/insp518/cz/sm/techov.htm#wp1181748)).
- 4. Opatrně odsuňte kabely, které jsou vedeny přes sestavu ventilátoru procesoru a chladiče.
- 5. Postupujte podle pokynů níže a vyměňte sestavu ventilátoru procesoru a chladiče, v závislosti na modelu počítače:

#### **Inspiron 518**

a. Povolte čtyři šrouby zajišující sestavu ventilátoru procesoru a chladiče a zvedněte ji přímo nahoru.

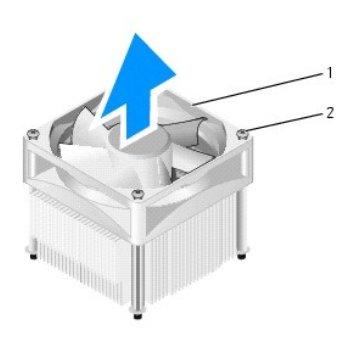

#### $\boxed{1}$  sestava ventilátoru procesoru a chladiče  $\boxed{2}$  Upevňovací šrouby (4)

**POZNÁMKA:** Sestava ventilátoru procesoru a chladiče ve vašem počítači nemusí vypadat přesně jako ta, která je znázorněna na obrázku výše.

- b. Chcete-li nainstalovat sestavu ventilátoru procesoru a chladiče zpět, vyrovnejte šrouby na sestavě se čtyřmi výčnělky s otvory pro šrouby na základní desce.
- c. Dotáhněte čtyři šrouby.

## **Inspiron 519**

- a. Otočte upínací páčku o 180° proti směru hodinových ručiček od výčnělku držáku.
- b. Uvolněte upínací úchyt z výčnělku držáku na protější straně.
- c. Otočte sestavu chladiče opatrně nahoru, pak ji vyjměte z počítače. Položte sestavu chladiče dolů na jeho horní stranu, teplovodivou pastou směrem nahoru.

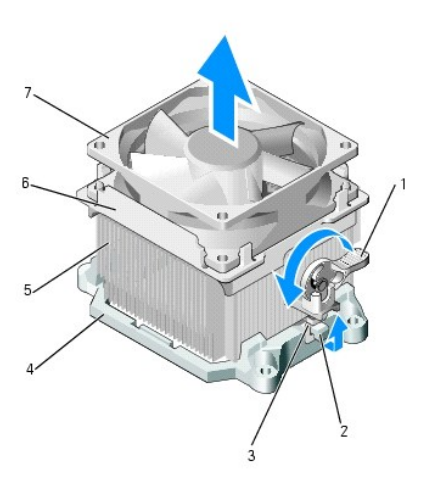

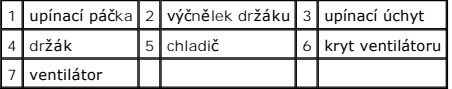

- d. Umístěte sestavu ventilátoru a chladiče zpět do držáku sestavy.
- e. Zkontrolujte, zda jsou dva úchyty vyrovnány s dvěma výčnělky držáku.
- f. Podržte sestavu ventilátoru procesoru a chladiče zpět na místě a otočte upínací páčku o 180° po směru hodinových ručiček a sestavu zajistěte.

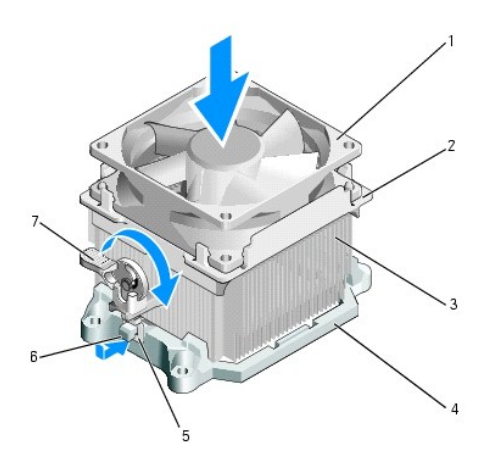

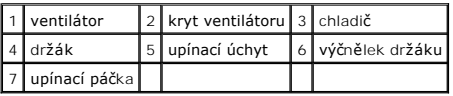

**POZNÁMKA:** Zkontrolujte, zda je sestava ventilátoru procesoru a chladiče řádně usazena a zajištěna.

6. Připojte kabel sestavy ventilátoru procesoru a chladiče ke konektoru CPU\_FAN na základní desce (viz Sou[části základní desky](file:///C:/data/systems/insp518/cz/sm/techov.htm#wp1181748)).

- 7. Nasaďte kryt počítače (viz Výmě[na krytu po](file:///C:/data/systems/insp518/cz/sm/cover_rb.htm#wp1186976)čítače).
- 8. Připojte počítač a zařízení k elektrickým zásuvkám a zapněte je.

#### Zp[ět na stránku obsahu](file:///C:/data/systems/insp518/cz/sm/index.htm)

# <span id="page-23-0"></span> **Výměna předního panelu**

**Servisní příručka Dell™ Inspiron™ 518/519** 

VAROVANI: Před manipulací uvnitř počítače postupujte podle bezpečnostních pokynů dodaných s počítačem. Další informace o vhodných<br>bezpečnostních pokynech naleznete na webové stránce Shoda s předpisovými požadavky na adrese

- 1. Postupujte podle pokynů v D[říve než](file:///C:/data/systems/insp518/cz/sm/before.htm#wp1180146) začnete.
- 2. Demontujte kryt počítače (viz [Demontáž](file:///C:/data/systems/insp518/cz/sm/cover_re.htm#wp1180145) krytu počítače).

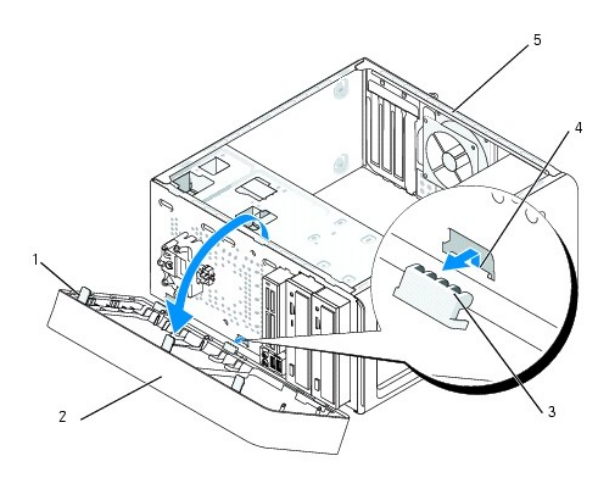

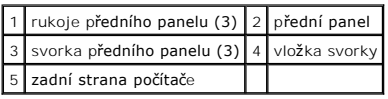

- 3. Uchopte a zvedněte postupně rukojeti předního panelu a uvolněte jej.
- 4. Otočte a vytáhněte přední panel z přední strany počítače a uvolněte svorky z vložky.
- 5. Chcete-li přední panel nasadit, vyrovnejte a vložte svorky panelu do vložky.
- 6. Otočte přední panel směrem k počítači, až zapadne na místo v předním panelu počítače.
- 7. Nasaďte kryt počítače (viz Výmě[na krytu po](file:///C:/data/systems/insp518/cz/sm/cover_rb.htm#wp1186976)čítače).

Zp[ět na stránku obsahu](file:///C:/data/systems/insp518/cz/sm/index.htm)

## <span id="page-24-0"></span> **Výměna předního vstupního/výstupního panelu**

**Servisní příručka Dell™ Inspiron™ 518/519** 

VAROVANI: Před manipulací uvnitř počítače postupujte podle bezpečnostních pokynů dodaných s počítačem. Další informace o vhodných<br>bezpečnostních pokynech naleznete na webové stránce Shoda s předpisovými požadavky na adrese

- 1. Postupujte podle pokynů v D[říve než](file:///C:/data/systems/insp518/cz/sm/before.htm#wp1180146) začnete.
- 2. Demontujte kryt počítače (viz [Demontáž](file:///C:/data/systems/insp518/cz/sm/cover_re.htm#wp1180145) krytu počítače).
- 3. Demontujte přední panel (viz Výměna p[ředního panelu](file:///C:/data/systems/insp518/cz/sm/front.htm#wp1187708)).
- 4. Vyjměte všechny rozšiřující karty (viz Výmě[na karty PCI/PCI Express](file:///C:/data/systems/insp518/cz/sm/cards.htm#wp1188161)).

**UPOZORNENI:** Pečlivě si poznamenejte vedení každého kabelu před jeho odpojením, abyste mohli kabely opět správně připojit. Nesprávně vedený<br>nebo odpojený kabel může způsobit potíže s počítačem.

- 5. Odpojte všechny kabely, které jsou připojeny k panelu v/v od základní desky.
- 6. Vyjměte šroub, který zajišuje panel v/v ke skříni.
- 7. Opatrně demontujte stávající panel v/v z počítače.

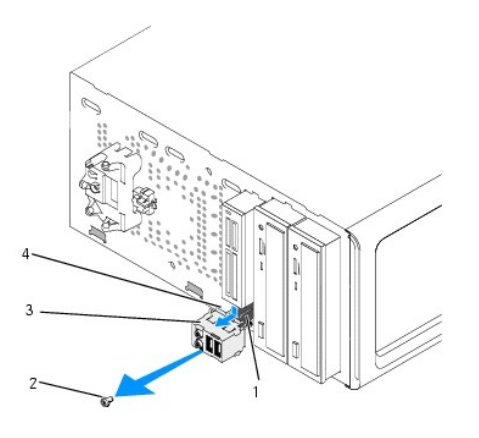

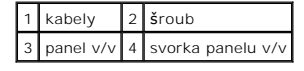

- 8. Chcete-li nainstalovat nový vstupní/výstupní panel, vyrovnejte a zasuňte panel v/v do zásuvky svorky panelu v/v.
- 9. Nasaďte a dotáhněte šroub, který zajišuje panel v/v ke skříni.
- 10. Připojte všechny kabely k základní desce.
- 11. Namontujte panel displeje (viz Výměna p[ředního panelu](file:///C:/data/systems/insp518/cz/sm/front.htm#wp1187708)).
- 12. Nasaďte kryt počítače (viz Výmě[na krytu po](file:///C:/data/systems/insp518/cz/sm/cover_rb.htm#wp1186976)čítače).
- 13. Připojte počítač a zařízení k elektrickým zásuvkám a zapněte je.

Zp[ět na stránku obsahu](file:///C:/data/systems/insp518/cz/sm/index.htm)

<span id="page-25-0"></span>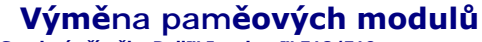

**Servisní příručka Dell™ Inspiron™ 518/519** 

VAROVANI: Před manipulací uvnitř počítače postupujte podle bezpečnostních pokynů dodaných s počítačem. Další informace o vhodných<br>bezpečnostních pokynech naleznete na webové stránce Shoda s předpisovými požadavky na adrese

- 1. Postupujte podle pokynů v D[říve než](file:///C:/data/systems/insp518/cz/sm/before.htm#wp1180146) začnete.
- 2. Demontujte kryt počítače (viz [Demontáž](file:///C:/data/systems/insp518/cz/sm/cover_re.htm#wp1180145) krytu počítače).
- 3. Vyhledejte paměové moduly na základní desce (viz Sou[části základní desky](file:///C:/data/systems/insp518/cz/sm/techov.htm#wp1181748)).
- 4. Stiskněte zajišovací sponu na každém konci konektoru paměového modulu.

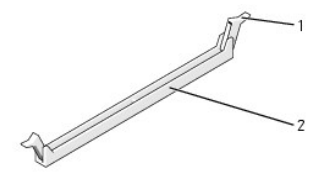

zajišovací spona 2 konektor paměového modulu

5. Uchopte modul a vyjměte jej nahoru.

Pokud se modul obtížně vyjímá, opatrně uvolněte modul kývavým pohybem a vyjměte jej z konektoru.

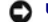

**UPOZORNENÍ:** Neinstalujte moduly ECC.

**UPOZORNENI:** Pokud vyjmete originální paměové moduly z počítače během inovace, uchovejte je odděleně, od jiných modulů, které můžete mít, i když<br>si nové zakoupíte od společnosti Dell™. Pokud to je možné, nepárujte původní

**POZNÁMKA:** Pokud nainstalujete smíšené páry modulů PC2-5300 (DDR2 667-MHz) a PC2-6400 (DDR2 800-MHz), moduly budou pracovat na taktovací frekvenci nejpomalejšího modulu.

6. Postupujte podle pokynů níže a nainstalujte paměové moduly, v závislosti na modelu počítače:

**Pro model Inspiron™ 518** - zajistěte, aby byl nainstalován jediný paměový modul v konektoru DIMM 1, tj. konektoru nejblíže k procesoru, až poté<br>nainstalujte moduly do ostatních konektorů.

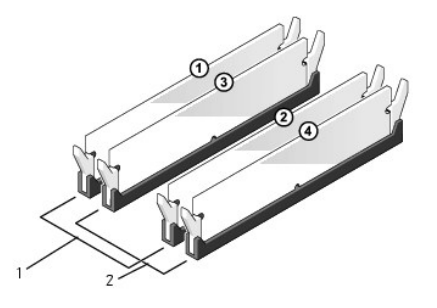

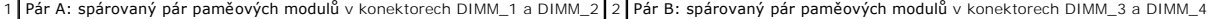

**Pro model Inspiron 519** - zajistěte, aby byl nainstalován jediný paměový modul v konektoru DIMM 1, tj. konektoru nejdále od procesoru, až poté nainstalujte moduly do ostatních konektorů.

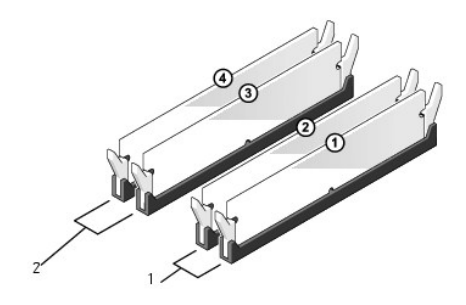

1 Pár A: spárovaný pár paměových modulů v konektorech DIMM\_1 a DIMM\_2 2 Pár B: spárovaný pár paměových modulů v konektorech DIMM\_3 a DIMM\_4

7. Vyrovnejte zářez na dolní straně modulu s výčnělkem v konektoru.

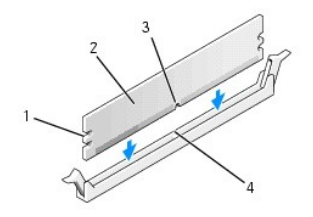

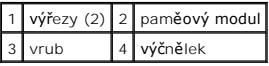

**UPOZORNENI:** Chcete-li zabránit poškození paměového modulu, stiskněte modul přímo dolů do konektoru a současně stiskněte rovnoměrně každý<br>konec modulu.

8. Vložte modul do konektoru, dokud modul nezapadne do dané pozice.

Pokud vložíte modul správně, pak zasuňte zajišovací spony do výřezů v každém konci modulu.

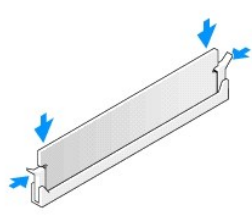

- 9. Nasaďte kryt počítače (viz Výmě[na krytu po](file:///C:/data/systems/insp518/cz/sm/cover_rb.htm#wp1186976)čítače).
- 10. Připojte počítač a zařízení k elektrickým zásuvkám a zapněte je.
- 11. Když se zobrazí hlášení s informací o změně paměového modulu, stiskněte tlačítko <F1> a pokračujte.
- 12. Přihlaste se k počítači.
- 13. Klepněte pravým tlačítkem na ikonu **Počítač** na pracovní ploše systému Windows a dále klepněte na položku **Vlastnosti**.
- 14. Klepněte na kartu **Obecné**.
- 15. Chcete-li si ověřit, že pamě byla nainstalována správně, zkontrolujte velikost uváděné paměti (RAM).

Zp[ět na stránku obsahu](file:///C:/data/systems/insp518/cz/sm/index.htm)

<span id="page-28-0"></span>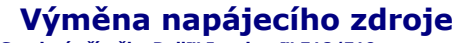

**Servisní příručka Dell™ Inspiron™ 518/519** 

- VAROVANI: Před manipulací uvnitř počítače postupujte podle bezpečnostních pokynů dodaných s počítačem. Další informace o vhodných<br>bezpečnostních pokynech naleznete na webové stránce Shoda s předpisovými požadavky na adrese
- VAROVANI: Chcete-li se ochránit před rizikem úrazu elektrickým proudem, posekáním lopatkami ventilátoru nebo jiným možným zraněním, vždy<br>odpojte počítač od elektrické zásuvky před otevřením krytu počítače.
- 1. Postupujte podle pokynů v D[říve než](file:///C:/data/systems/insp518/cz/sm/before.htm#wp1180146) začnete.
- 2. Demontujte kryt počítače (viz [Demontáž](file:///C:/data/systems/insp518/cz/sm/cover_re.htm#wp1180145) krytu počítače).
- **UPOZORNENÍ:** Před odpojením napájecích kabelů si poznamenejte umístění a ID každého napájecího konektoru.
- 3. Sledujte stejnosměrné napájecí kabely větvící se od napájecího zdroje a odpojte každý připojený napájecí kabel.

**POZNAMKA:** Povšimněte si vedení stejnosměrných napájecích kabelů pod výčnělky skříně počítače při jejich odpojování od základní desky a<br>diskových jednotek. Při jejich opětovném usazování musíte tyto kabely vést správně, a

4. Demontujte čtyři šrouby, které upevňují napájecí zdroj k zadní straně počítače.

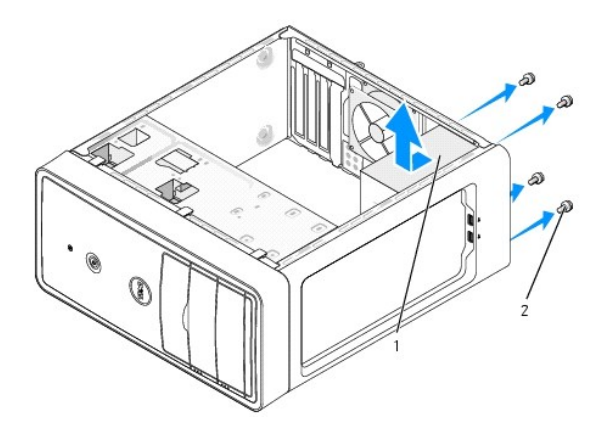

#### 1 napájecí zdroj 2 šrouby (4)

- 5. Vysuňte napájecí zdroj a zvedněte jej ven.
- 6. Zasuňte náhradní napájecí zdroj směrem k zadní straně počítače.

A VAROVÁNÍ: Pokud nenasadíte a nedotáhnete všechny šrouby, může to způsobit úraz elektrickým proudem, protože všechny šrouby jsou součástí **uzemnění.** 

7. Nasaďte a dotáhněte všechny šrouby zajišující napájecí zdroj k zadní straně skříně počítače.

**UPOZORNENÍ:** Veďte stejnosměrné napájecí kabely pod výčnělky skříně. Kabely musí být řádně vedeny tak, aby se zabránilo jejich poškození.

8. Připojte stejnosměrné napájecí kabely k základní desce a diskovým jednotkám.

**POZNÁMKA:** Znovu zkontrolujte všechna připojené kabelů a ujistěte se, že jsou zabezpečena.

9. Nasaďte kryt počítače (viz Výmě[na krytu po](file:///C:/data/systems/insp518/cz/sm/cover_rb.htm#wp1186976)čítače).

10. Připojte počítač a zařízení k elektrickým zásuvkám a zapněte je.

Zp[ět na stránku obsahu](file:///C:/data/systems/insp518/cz/sm/index.htm)

## <span id="page-30-0"></span> **Výměna základní desky**

**Servisní příručka Dell™ Inspiron™ 518/519** 

VAROVANI: Před manipulací uvnitř počítače postupujte podle bezpečnostních pokynů dodaných s počítačem. Další informace o vhodných<br>bezpečných postupech naleznete na webové stránce Shoda s předpisovými požadavky na adrese ww

0 **UPOZORNENI:** Neprovádějte následující kroky, pokud nejste seznámeni s postupem demontáže a výměny hardwaru. Nesprávné provedení těchto<br>kroků může poškodit systémovou desku. Technické servisní služby viz *Stručná referenčn* 

- 1. Postupujte podle pokynů v D[říve než](file:///C:/data/systems/insp518/cz/sm/before.htm#wp1180146) začnete.
- 2. Demontujte kryt počítače (viz [Demontáž](file:///C:/data/systems/insp518/cz/sm/cover_re.htm#wp1180145) krytu počítače).
- 3. Demontujte všechny rozšiřující karty ze základní desky (viz Výmě[na karty PCI/PCI Express\)](file:///C:/data/systems/insp518/cz/sm/cards.htm#wp1188161).

**VAROVÁNÍ: Chladič procesoru může být během normálního provozu velmi horký. Zajistěte vždy dostatečný čas na vychladnutí chladiče, až poté se součástí můžete dotýkat.** 

- 4. Demontujte sestavu procesoru a chladiče (viz [Demontáž](file:///C:/data/systems/insp518/cz/sm/cpu.htm#wp1185271) pro
- 5. Vyjměte paměové moduly (viz <u>Výměna pam[ěových modulů](file:///C:/data/systems/insp518/cz/sm/memory.htm#wp1188716)</u>) a zadokumentujte, které paměové moduly jsou vyjmuty z které patice, abyste je mohli po<br>výměně základní desky nainstalovat na stejné místo.
- **UPOZORNENI:** Pečlivě si poznamenejte vedení a umístění každého kabelu před jeho odpojením, abyste mohli kabely opět správně připojit. Nesprávně<br>vedený nebo odpojený kabel může způsobit potíže s počítačem.
- 6. Odpojte všechny kabely od základní desky.
- 7. Demontujte osm šroubů ze základní desky.

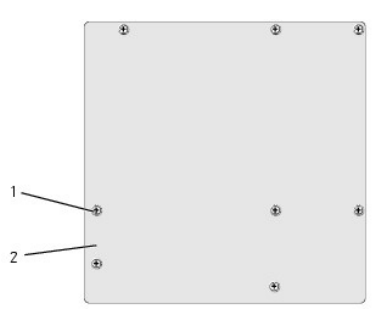

### 1 šrouby (8) 2 Základní deska

8. Zvedněte základní desku a vyjměte ji ven.

**UPOZORNENÍ:** Pokud měníte základní desku, vizuálně zkontrolujte novou desku podle stávající desky a ujistěte se, že máte správný model.

**POZNÁMKA:** Některé součásti a konektory na náhradní základní desce mohou být v jiných místech, než tomu je na stávající desce.

**POZNÁMKA:** Nastavení zkratovacích propojek náhradní základní desky je nastaveno z výrobního závodu.

- 9. Orientujte základní desku vyrovnáním otvorů pro šrouby na desce s otvory ve skříni počítače.
- 10. Nasaďte osm šroubů a zajistěte základní desku ke skříni.
- 11. Nasaďte kabely odpojené od základní desky.
- 12. Namontujte sestavu procesoru a chladiče (viz [Instalace procesoru\)](file:///C:/data/systems/insp518/cz/sm/cpu.htm#wp1185394).

**UPOZORNENÍ:** Zkontrolujte, zda je sestava chladiče řádně usazena a zajištěna.

- 13. Nasaďte paměové moduly do patic a to do stejných pozic, ze kterých jste je vyjmuli (viz Výměna pam[ěových modulů](file:///C:/data/systems/insp518/cz/sm/memory.htm#wp1188716)).
- 14. Nasaďte do základní desky všechny rozšiřující karty.
- 15. Nasaďte kryt počítače (viz Výmě[na krytu po](file:///C:/data/systems/insp518/cz/sm/cover_rb.htm#wp1186976)čítače).
- 16. Připojte počítač a zařízení k elektrickým zásuvkám a zapněte je.
- 17. Podle potřeby proveďte aktualizaci systému BIOS.

**POZNÁMKA:** Informace o aktualizaci systému BIOS viz [Aktualizace systému BIOS](file:///C:/data/systems/insp518/cz/sm/sys_setu.htm#wp998685).

Zp[ět na stránku obsahu](file:///C:/data/systems/insp518/cz/sm/index.htm)

## <span id="page-32-0"></span> **Nastavení systému**

**Servisní příručka Dell™ Inspiron™ 518/519** 

- **Př[ehled](#page-32-1)**
- [Vymazání zapomenutých hesel](#page-35-0)
- [Vymazání nastavení CMOS](#page-36-1)
- [Aktualizace systému BIOS](#page-36-2)

## <span id="page-32-1"></span>**Přehled**

Program Nastavení systému používejte pro následující úkony:

- l Změna informací o konfiguraci systému po přidání, změna nebo odebrání hardwaru v počítači.
- l Nastavení nebo změna uživatelem volitelných možností, například hesla.
- l Zjištění aktuální velikosti paměti nebo nastaveného typu nainstalovaného pevného disku.

**UPOZORNENI:** Pokud nejste odborným uživatelem počítače, neměňte nastavení tohoto programu. Některé změny by mohly způsobit nesprávnou funkci<br>počítače.

**POZNÁMKA:** Než začnete používat program Nastavení systému, doporučuje se zapsat si informace na obrazovkách tohoto programu pro pozdější potřebu.

#### <span id="page-32-2"></span>**Otevření programu Nastavení systému**

- 1. Zapněte (nebo restartujte) počítač.
- 2. Když se zobrazí modré logo DELL™, sledujte výzvu ke stisknutí klávesy F2 a pak ihned stiskněte klávesu <F2>.

**POZNAMKA:** Výzva F2 označuje, že se inicializovala klávesnice. Tato výzva se může zobrazit velmi rychle, takže musíte obrazovku pečlivě sledovat<br>a pak ihned <F2> stisknout. Pokud stisknete klávesu <F2> před zobrazením výz [Vypnutí počítač](file:///C:/data/systems/insp518/cz/sm/before.htm#wp1180391)e).

#### **Obrazovky programu Nastavení systému**

Program Nastavení systému zobrazuje aktuální nebo měnitelné informace o konfiguraci počítače. Informace na obrazovce jsou rozděleny do tří oblastí: seznam možností, pole aktivní možnosti a funkce kláves.

**Seznam Možnosti** - toto pole se zobrazuje na horní straně okna programu Nastavení systému. Možnosti přepínané klávesou tabulátoru obsahují funkce, které definují konfiguraci počítače, včetně nainstalovaného hardwaru, režimu řízení spotřeby a funkcí zabezpečení.

**Pole Možnosti** - toto pole obsahuje informace o každé možnosti. V tomto poli můžete vidět aktuální nastavení a provést změny nastavení. Ke zvýraznění<br>možnosti použijte klávesy šipek doprava a doleva. Stiskněte klávesu <En

**Pole Nápověda** - toto pole obsahuje kontextovou nápovědu podle vybrané možnosti.

**Funkce kláves** - toto pole se zobrazuje pod polem Možnosti a uvádí seznam kláves a jejich funkcí v aktivním poli programu Nastavení systému.

#### **Možnosti programu Nastavení systému - Dell Inspiron™ 518**

**POZNÁMKA:** V závislosti na počítači a nainstalovaných zařízení se nemusí položky uvedené v této kapitole zobrazovat, nebo se nemusí zobrazit přesně takto.

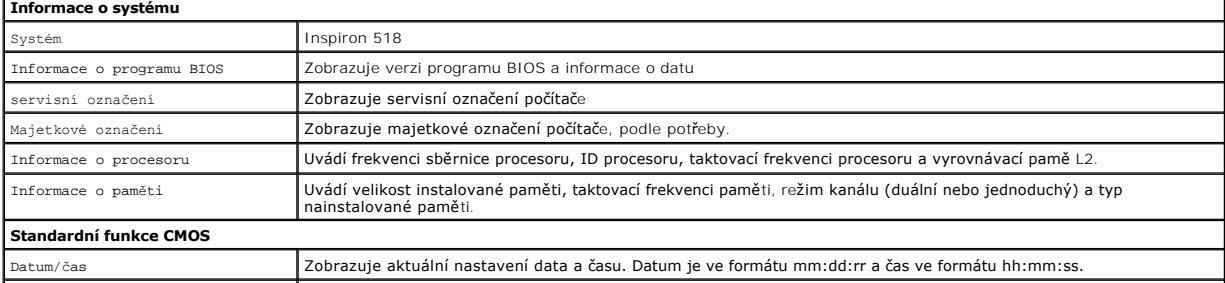

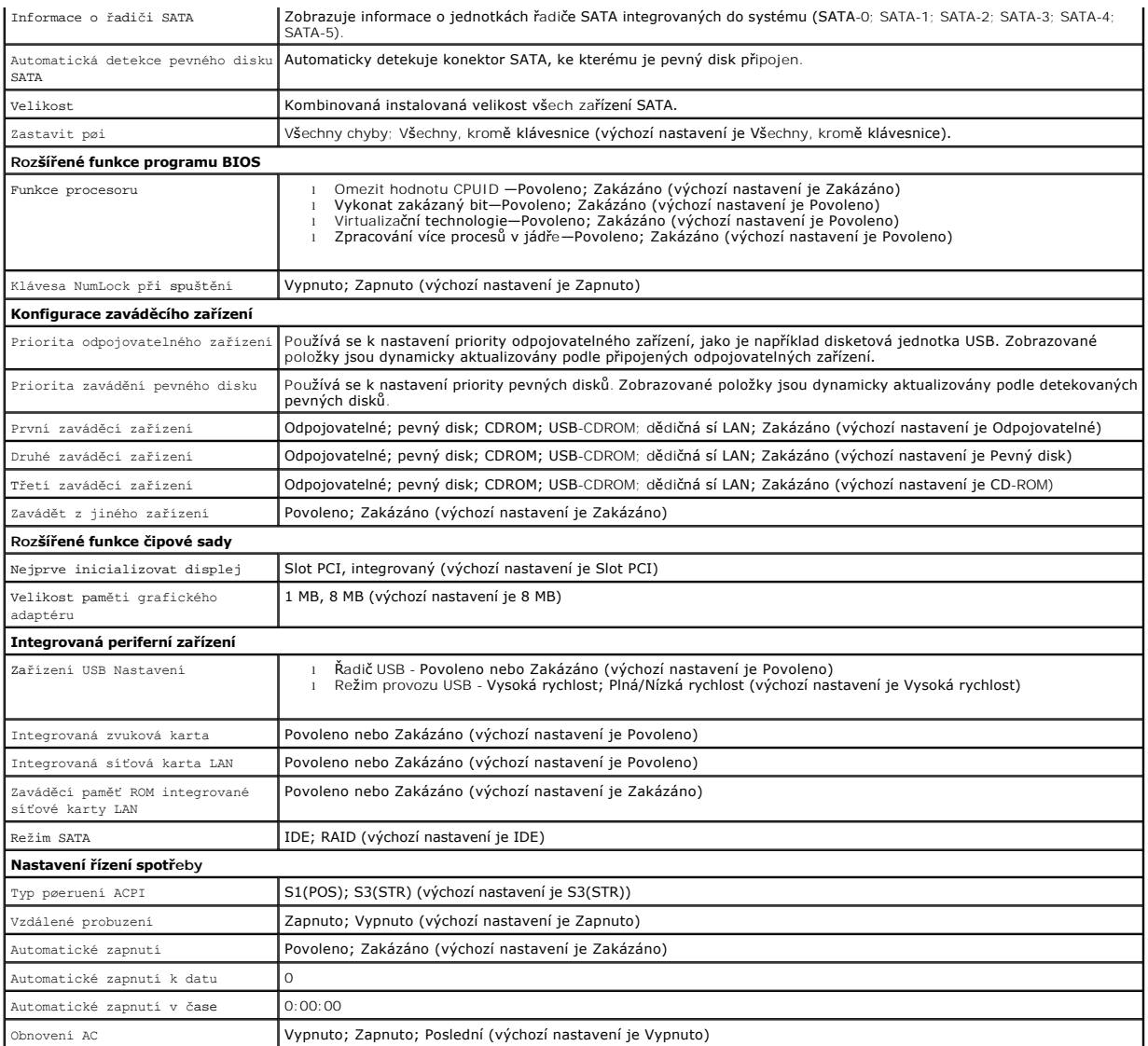

## **Možnosti programu Nastavení systému - Dell Inspiron 519**

**POZNAMKA:** V závislosti na počítači a nainstalovaných zařízení se nemusí položky uvedené v této kapitole zobrazovat, nebo se nemusí zobrazit přesně<br>takto.

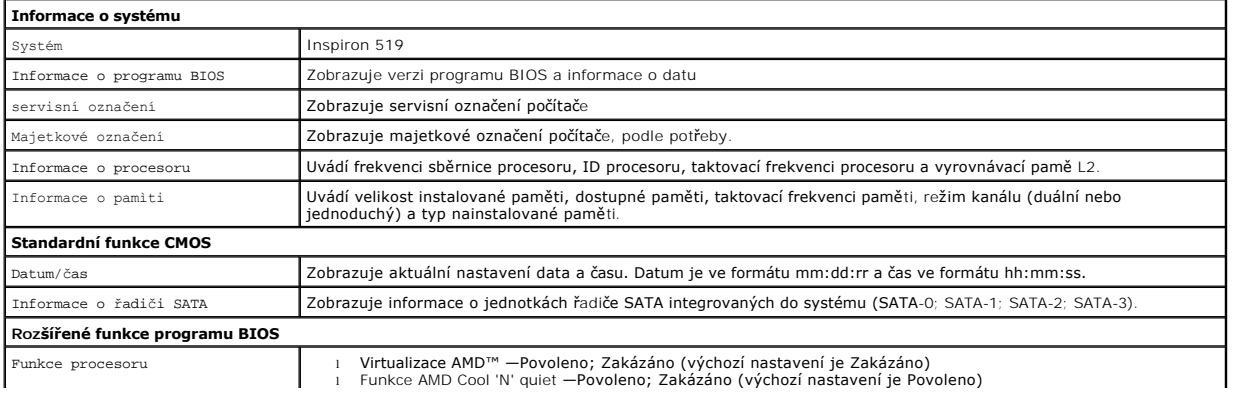

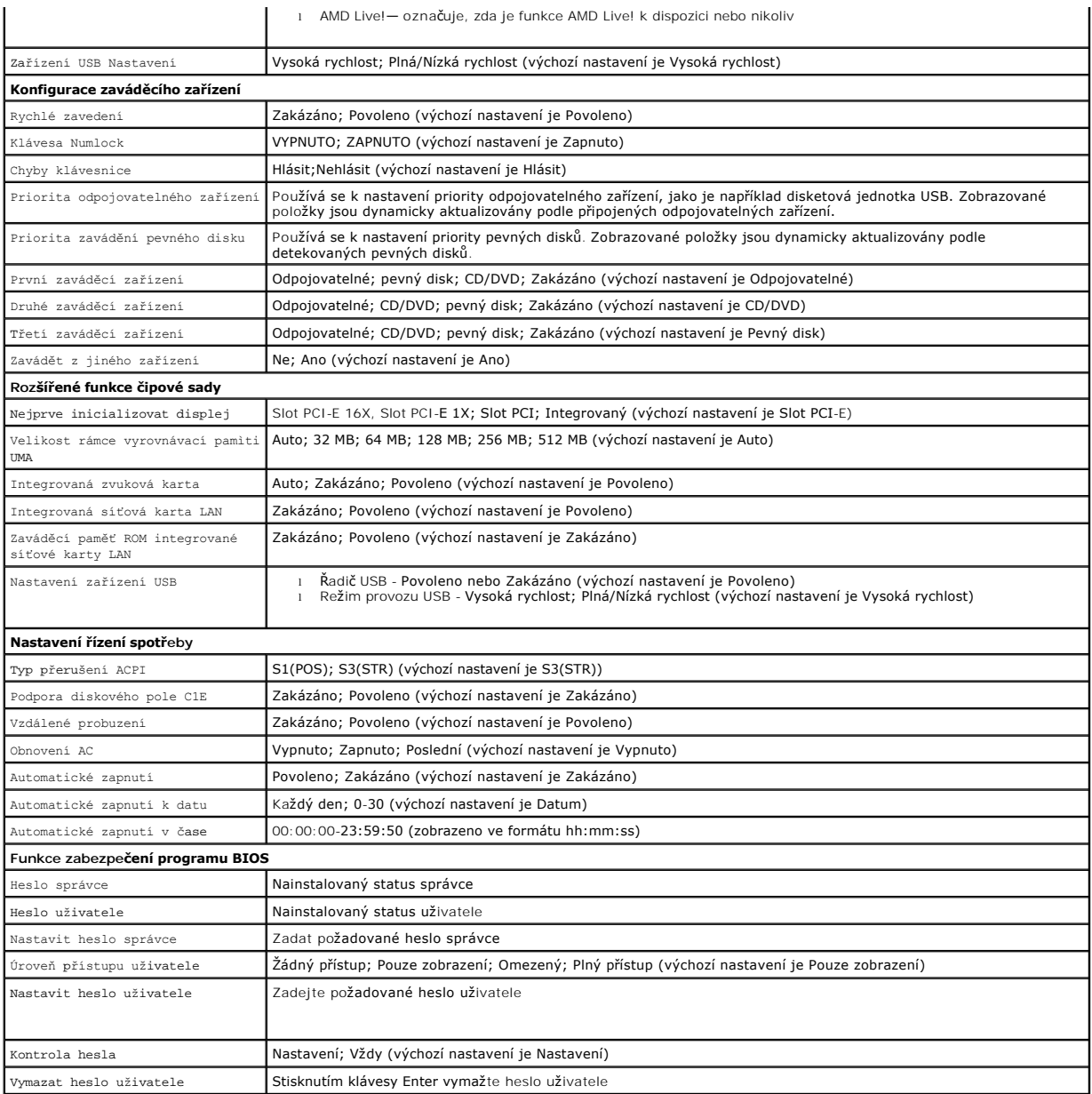

#### **Sekvence zavádění**

Tato funkce umožňuje změnit sekvenci zavádění systému z jednotlivých zařízení.

#### **Možnosti zavádění**

- l **Pevný disk** počítač se pokusí zavést systém z primárního pevného disku. Pokud na disku není žádný operační systém, počítač vygeneruje chybové hlášení.
- 1 **Jednotka CD/DVD** počítač se pokusí zavést systém z jednotky CD/DVD. Pokud v jednotce není žádný disk CD/DVD, nebo pokud disk CD/DVD<br>neobsahuje žádný operační systém, počítač vygeneruje chybové hlášení.
- l **Paměové zařízení USB Flash -** připojte do portu USB paměové zařízení a restartujte počítač. Když se zobrazí nabídka F12 = Boot Menu (Nabídka zavádění systému) v pravém horním rohu obrazovky, stiskněte klávesu <F12>. Program BIOS detekuje zařízení a přidá možnost USB Flash do nabídky zavádění systému.
- **POZNÁMKA:** Chcete-li zavést systém ze zařízení USB, zařízení musí být schopno zavádět systém. Chcete-li se ujistit, zda je zařízení zaváděcí, informujte<br>se v dokumentaci zařízení.

#### **Změna sekvence zavádění systému pro aktuální zavedení**

Tuto funkci můžete použít například ke sdělení počítači, aby zavedl systém z jednotky CD a mohli jste tak spustit aplikaci Dell Diagnostics na médiu Ovladače a<br>nástroje, ale přesto chcete po dokončení diagnostického testu

- 1. Pokud zavádíte systém z paměového zařízení USB, připojte zařízení USB ke konektoru USB.
- 2. Zapněte (nebo restartujte) počítač.
- 3. Když se zobrazí nabídka F2 = Setup (Program Nastavení systému), F12 = Boot Menu (Nabídka zavádění systému) v pravém horním rohu obrazovky, stiskněte klávesu <F12>.

Pokud se zobrazí logo operačního systému, počkejte, až se zobrazí pracovní plocha systému Microsoft Windows. Potom vypněte počítač a akci zopakujte.

Zobrazí se **Boot Device Menu** (Nabídka zaváděcích zařízení systému), uvádějící všechna dostupná zaváděcí zařízení. Každé zařízení je označeno číslem.

4. V nabídce **zaváděcích zařízení systému** vyberte to, ze kterého chcete zavést systém.

Pokud například zavádíte systém z paměti USB, vyberte možnost **USB Flash Device** (Pamě USB Flash ) a stiskněte klávesu <Enter>.

**POZNÁMKA:** Chcete-li zavést systém ze zařízení USB, zařízení musí být schopno zavádět systém. Chcete-li se ujistit, zda je zařízení zaváděcí, informujte se v dokumentaci zařízení.

#### **Změna sekvence zavádění pro budoucí zavádění systému**

- 1. Otevřete program Nastavení systému (viz Otev[ření programu Nastavení systému](#page-32-2))
- 2. Pomocí kláves se šipkami vyberte položku nabídky **Boot Device Configuration** (Konfigurace zaváděcího zařízení), stiskněte klávesu <Enter> a aktivujte tak nabídku.

**POZNÁMKA:** Zapište si stávající sekvenci zavádění zařízení pro případ, že ji budete chtít obnovit.

- 3. Stiskněte klávesy šipek nahoru a dolů a pohybujte se seznamem zařízení.
- 4. Stiskněte klávesu (+) nebo (-) a změňte prioritu zaváděcích zařízení.

## <span id="page-35-0"></span>**Vymazání zapomenutých hesel**

- VAROVANI: Než začnete provádět jakékoli operace popsané v této části, ujistěte se, že jsou splněny bezpečnostní pokyny uvedené<br>v dokumentaci k počítači.
- 1. Postupujte podle pokynů v D[říve než](file:///C:/data/systems/insp518/cz/sm/before.htm#wp1180146) začnete.
- 2. Demontujte kryt počítače (viz [Demontáž](file:///C:/data/systems/insp518/cz/sm/cover_re.htm#wp1180145) krytu počítače).
- 3. Vyhledejte 3kolíkový konektor vymazání hesla (CLEAR\_PW) na základní desce (viz Sou[části základní desky](file:///C:/data/systems/insp518/cz/sm/techov.htm#wp1181748)).

## **Inspiron™ 518**

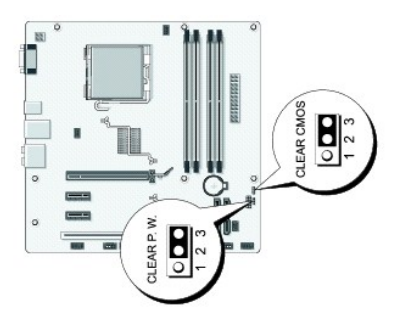

#### <span id="page-36-0"></span>**Inspiron 519**

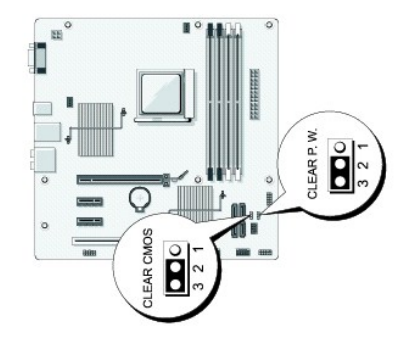

- 4. Sejměte 2kolíkovou zkratovací propojku z kolíků 2 a 3 a nasaďte ji na kolíky 1 a 2.
- 5. Vyčkejte asi pět sekund na vymazání hesla z paměti.
- 6. Sejměte 2kolíkovou zkratovací propojku z kolíků 1 a 2 a nasaďte ji na kolíky 2 a 3 a funkci hesla opět aktivujte.
- 7. Nasaďte kryt počítače (viz Výmě[na krytu po](file:///C:/data/systems/insp518/cz/sm/cover_rb.htm#wp1186976)čítače).
- 8. Připojte počítač a zařízení k elektrickým zásuvkám a zapněte je.

## <span id="page-36-1"></span>**Vymazání nastavení CMOS**

- VAROVANI: Než začnete provádět jakékoli operace popsané v této části, ujistěte se, že jsou splněny bezpečnostní pokyny uvedené<br>v dokumentaci k počítači.
- 1. Postupujte podle pokynů v D[říve než](file:///C:/data/systems/insp518/cz/sm/before.htm#wp1180146) začnete.
- **UPOZORNENÍ:** Před vymazáním nastavení CMOS musí být počítač odpojen od elektrické sítě.
- 2. Demontujte kryt počítače (viz [Demontáž](file:///C:/data/systems/insp518/cz/sm/cover_re.htm#wp1180145) krytu počítače).
- 3. Resetování aktuálního nastavení CMOS:
	- a. Vyhledejte 3 kolíkovouzkratovací propojku CMOS (CLEAR CMOS) na základní desce (viz Sou[části základní desky](file:///C:/data/systems/insp518/cz/sm/techov.htm#wp1181748)).
	- b. Sejměte krytku zkratovací propojky z kolíků 2 a 3 konektoru CMOS (CLEAR CMOS).
	- c. Nasaďte zkratovací propojku na kolíky 1 a 2 konektoru CMOS (CLEAR CMOS) a vyčkejte asi pět sekund.
	- d. Sejměte zkratovací propojku a nasaďte ji na kolíky 2 a 3 konektoru CMOS (CLEAR CMOS).
- 4. Nasaďte kryt počítače (viz Výmě[na krytu po](file:///C:/data/systems/insp518/cz/sm/cover_rb.htm#wp1186976)čítače).
- 5. Připojte počítač a zařízení k elektrickým zásuvkám a zapněte je.

### <span id="page-36-2"></span>**Aktualizace systému BIOS**

Systém BIOS může vyžadovat aktualizaci v případě, že je nová aktualizace k dispozici nebo když vyměňujete základní desku.

- 1. Zapněte počítač.
- 2. Vyhledejte soubor s aktualizací systému BIOS pro počítač na webových stránkách podpory společnosti Dell na adrese **support.dell.com**.
- 3. Klepněte na tlačítko **Stáhnout nyní** a soubor stáhněte.
- 4. Pokud se zobrazí okno **Potvrzení shody s exportními podmínkami**, klepněte na tlačítko **Ano, přijímám podmínky**. Zobrazí se okno **Stáhnout soubor**.
- 5. Klepněte na tlačítko **Uložit tento program na disk** a pak klepněte na tlačítko **OK**. Zobrazí se okno **Uložit do**.
- 6. Klepněte na šipku dolů a zobrazte nabídku **Uložit do**, vyberte **Plocha** a pak klepněte na položku **Uložit**. Soubor se stáhne na pracovní plochu.
- 7. Klepněte na tlačítko **Zavřít**, jakmile se zobrazí okno **Stahování dokončeno**. Ikona souboru se zobrazí na pracovní ploše a bude nazvána stejně, jako stažená aktualizace systému BIOS.
- 8. Poklepejte na ikonu souboru na pracovní ploše a postupujte podle pokynů na obrazovce.

#### <span id="page-38-0"></span> **Technický přehled Servisní příručka Dell™ Inspiron™ 518/519**

- [Pohled dovnit](#page-38-1)ř počítače
- Sou[části základní desky](#page-38-2)

VAROVANI: Před manipulací uvnitř počítače postupujte podle bezpečnostních pokynů dodaných s počítačem. Další informace o vhodných<br>bezpečných postupech naleznete na webové stránce Shoda s předpisovými požadavky na adrese ww

## <span id="page-38-1"></span>**Pohled dovnitř počítače**

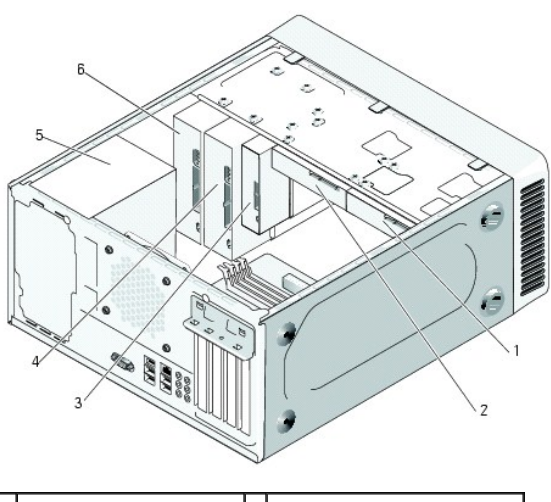

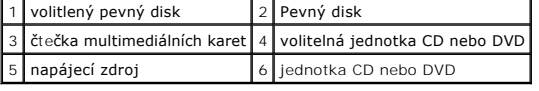

## <span id="page-38-2"></span>**Součásti základní desky**

**Dell™ Inspiron™ 518**

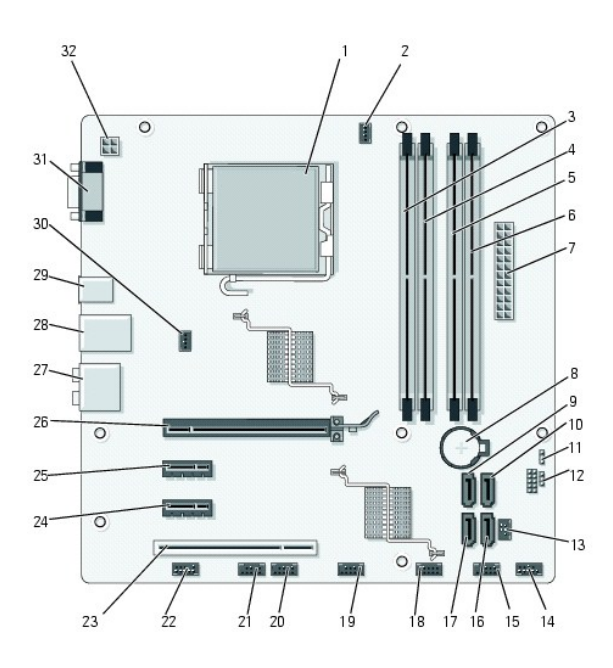

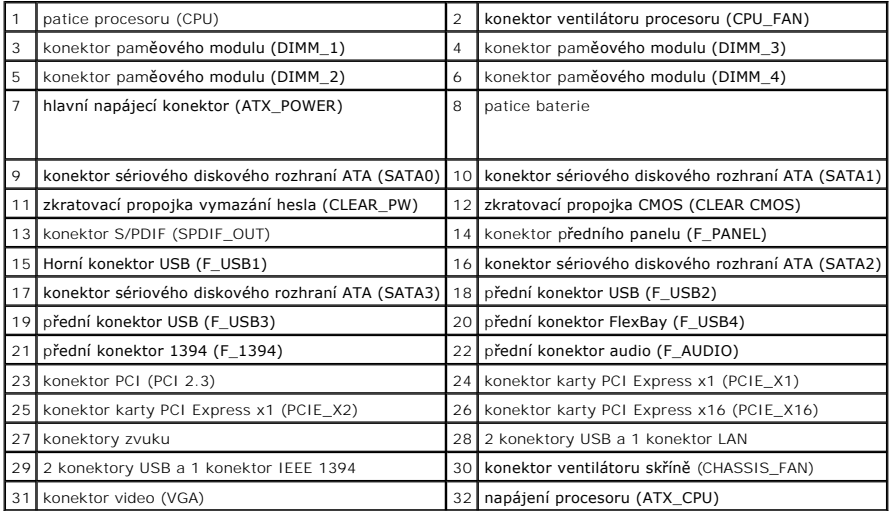

## **Dell Inspiron 519**

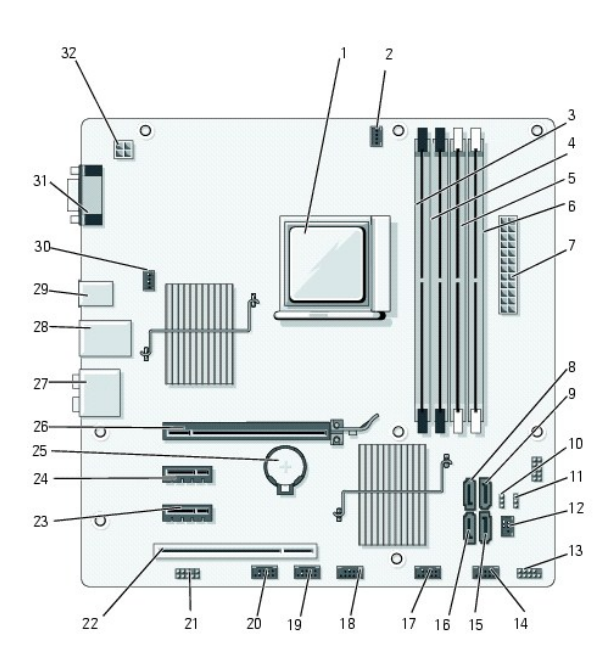

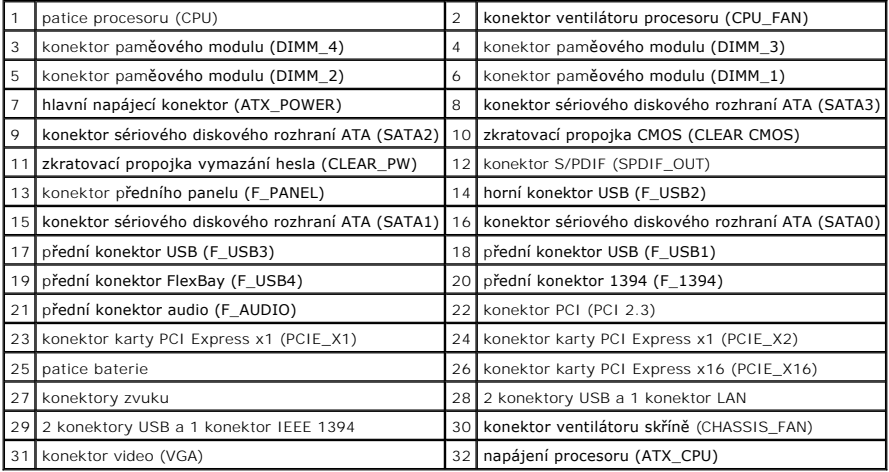